## **CONSTRUYE TU CanSat AEM-1**

*Armado, Integración y Pruebas.* 

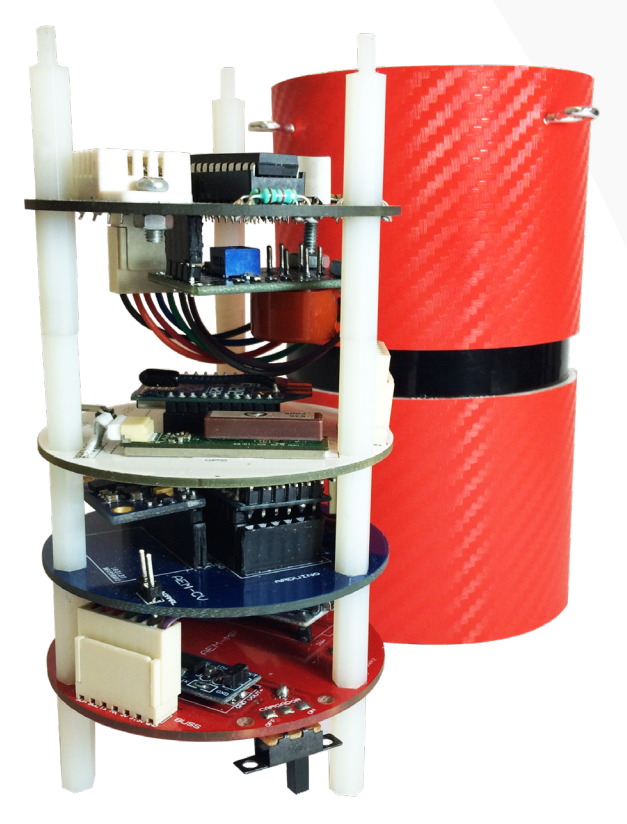

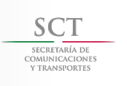

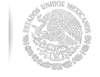

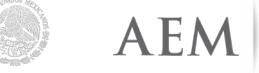

ESPACIAL MEXICANA

# AEM **AGENCIA ESPACIAL**

## **MEXICANA**

Coordiación de Formación de Capital Humano en el Campo Espacial

Dirección de Formación de Capital Humano Especializado en el Campo Espacial

#### Elaborado por:

**Brandon Enrique Salazar Quintero.** Estadía profesional AEM. Universidad Politécnica de Chiapas.

#### Revisión de contenidos:

**Ing. Blanca Rebollar Trejo.** Directora de Formación de Capital Humano en el Campo Espacial. Agencia Espacial Mexicana.

### Diseño Editorial:

#### **Lic. Octavio García Arellano.**

Subgerente de Integración y Seguimiento de Proyectos Educativos. Agencia Espacial Mexicana.

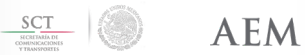

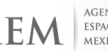

## **Indice**

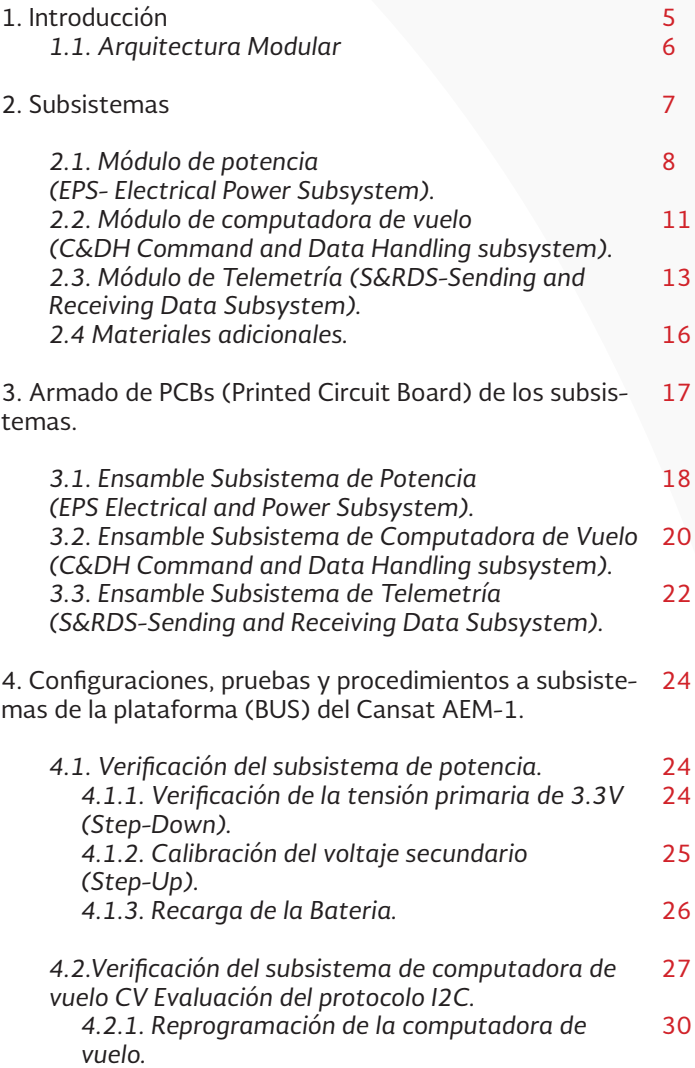

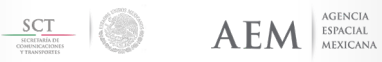

## **Indice**

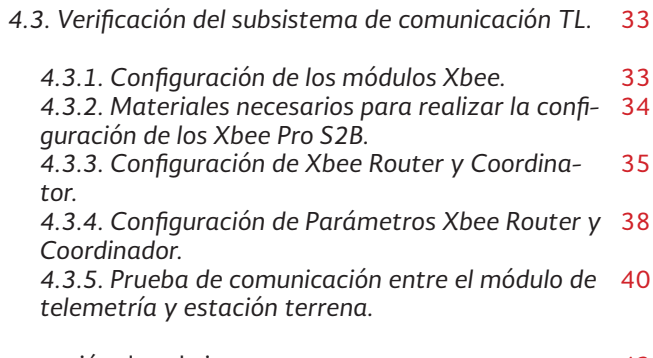

5. Integración de subsistemas.

43

**4**

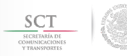

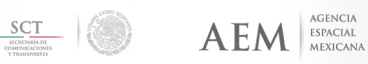

## **1. Introducción.**

El CanSat AEM-1 es un dispositivo educativo modular multipropósito, el cual se compone en su sistema base (Bus) de tres módulos principales:

- Módulo de potencia.
- Módulo de telemetría.

•Módulo de computadora de vuelo.

Actualmente, el dispositivo cuenta con dos cargas útiles orientadas al monitoreo de variables atmosféricas las cuales se denominan PL-01 y PL-02. Ambas pueden ser intercambiadas sin necesidad de reprogramar la computadora de vuelo.

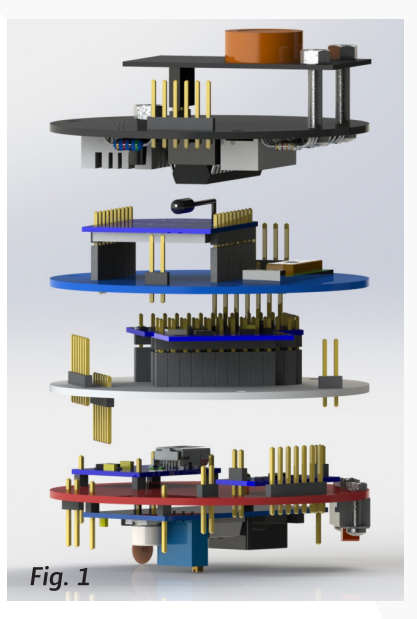

La primer carga útil (PL-01) monitoriza los componentes gaseosos de la atmósfera (oxígeno, ozono, nitrógeno, dióxido y monóxido de carbono) además de humedad y temperatura. La segunda carga útil (PL-02) es capaz de detectar las partes por millón de las partículas sólidas suspendidas en la atmósfera (como ceniza, esmog, agua congelada, arena, entre otros). Estas variables se ven complementadas con los sensores que tiene el dispositivo Cansat en su sistema base o plataforma (bus), los cuales son: un acelerómetro en 3 ejes, un giróscopo en 3 ejes, un compás en 3 ejes, un barómetro, un termómetro interno y un sistema de Posicionamiento Global (GPS).

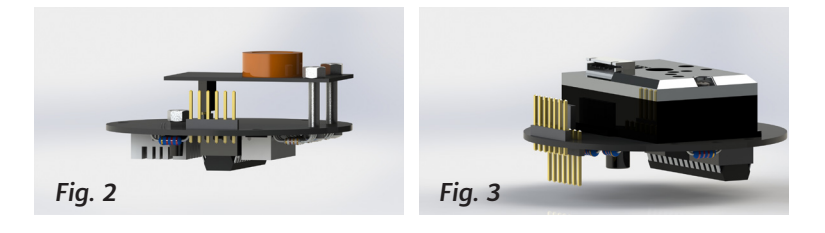

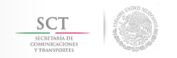

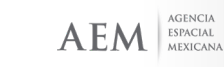

#### **1.1. Arquitectura Modular.**

La arquitectura modular o diseño modular se refiere a un sistema compuesto por elementos básicos (módulos) que se conectan entre sí para conformar un sistema de mayor complejidad. Un claro ejemplo de este tipo de arquitectura son los equipos de cómputo, los cuales están separados en diferentes tarjetas y contienen puertos diseñados para conectar nuevos elementos y actualizar el hardware del sistema.

El CanSat AEM-1 fue diseñado bajo este concepto para permitir el remplazo de cualquier módulo por diseños distintos, siendo la única condición la adaptación al conector proporcionado, dando versatilidad y permitiendo un enfoque educativo más amplio. El intercambio de tarjetas permite que el dispositivo CanSat sea transversal a las clasificaciones conocidas, ya que se puede diseñar una carga útil para la necesidad especifica de medición de variables físicas y tras su recuperación sustituir la carga útil por una que por ejemplo controle el descenso (retorno aéreo).

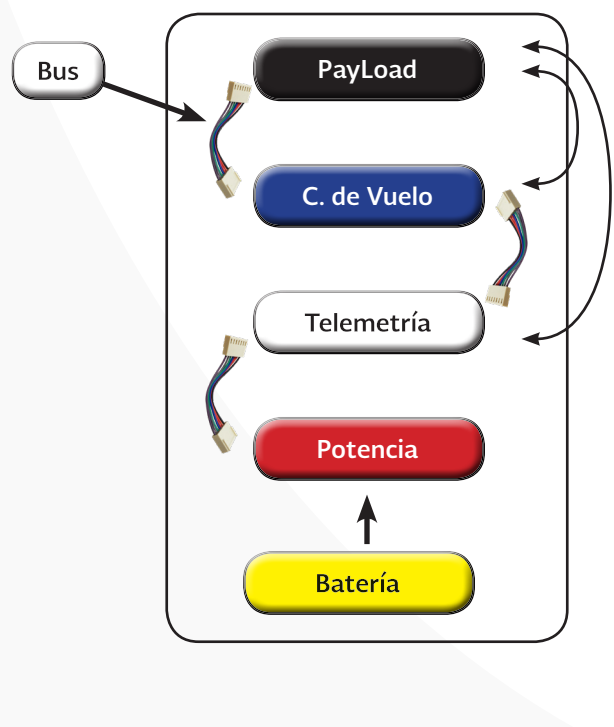

AGENCIA

ESPACIAL MEXICANA

AEM

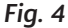

## **2. Subsistemas**

El CanSat AEM 1 se divide en tres subsistemas principales, los cuales conforman la plataforma base o bus que le darán servicios a la carga útil que se instale.

Sus principales funciones son:

#### *1.- Módulo de Potencia. (MP)*

Su principal función es proporcionar energía eléctrica necesaria para que todo el sistema funcione.

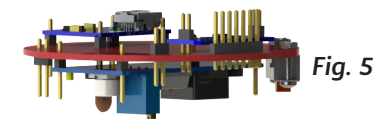

#### *2.- Módulo de Computadora de Vuelo. ( CV )*

Gestiona la información proporcionada por los sensores y ejecuta las instrucciones necesarias para que el CanSat pueda operar correctamente.

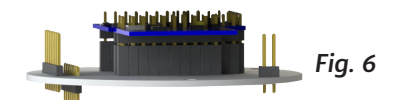

#### *3.-Módulo de Telemetría. (TL)*

Es el encargado de enviar la información a la estación en Tierra, además de contar con el sistema de posicionamiento global (GPS).

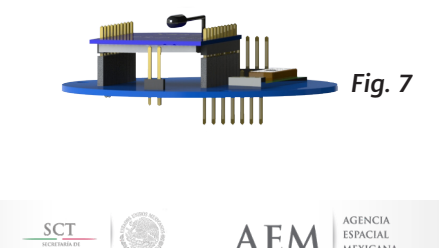

#### **2.1 Módulo de potencia (MP ó EPS- Electrical Power Subsystem).**

El CanSat AEM-1 requiere un voltaje primario (lógico) de 3.3v para funcionar correctamente, sin embargo las diferentes cargas útiles pueden requerir un voltaje superior. Para cubrir esa necesidad se incluyó un voltaje secundario con regulador conmutado tipo *Step-Up*, el cual tiene un rango que va de 4V hasta 35V, proporcionando una corriente máxima de 3 amperes (con disipación de calor necesaria).

Lista de Materiales:

Las imágenes de cada componente se muestran a continuación.

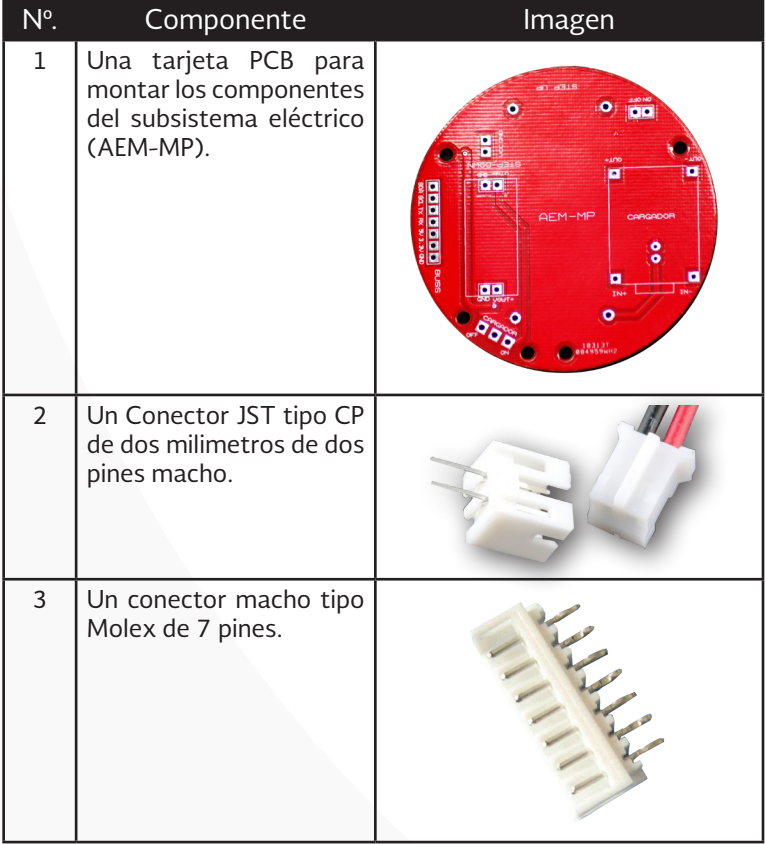

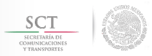

AGENCIA ESPACIAL<br>MEXICANA

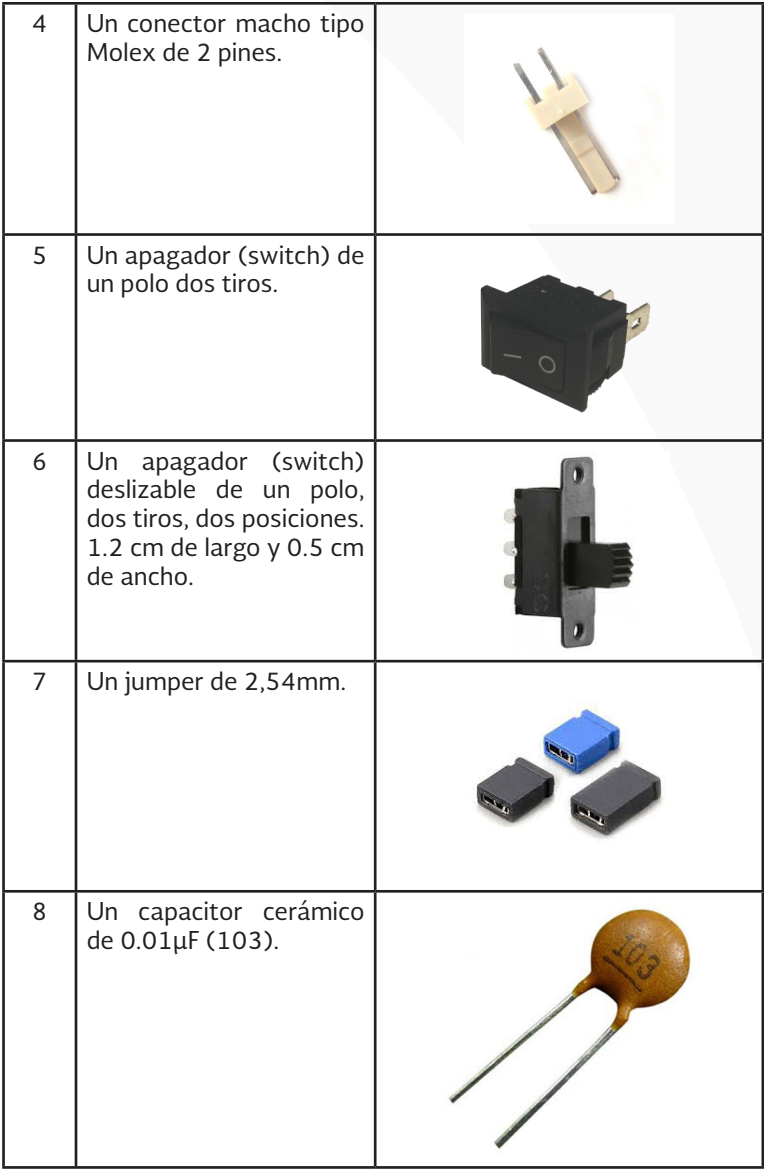

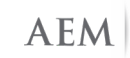

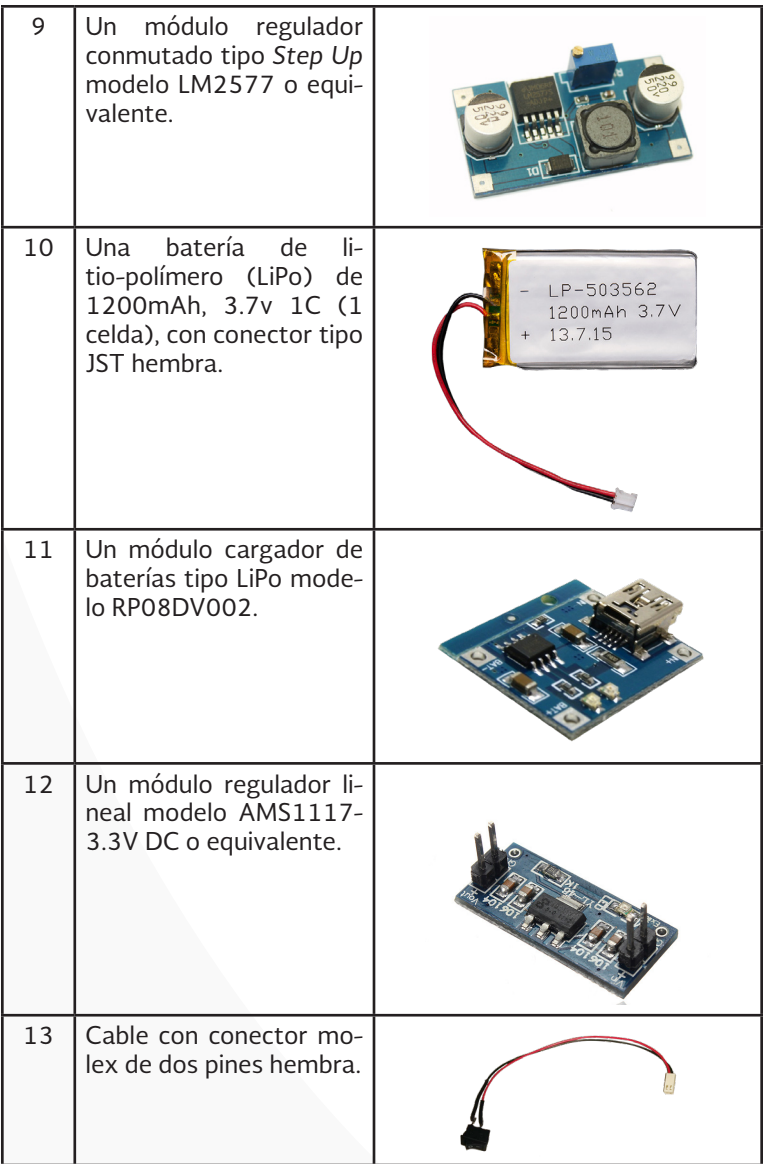

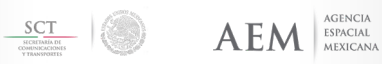

#### **2.2 Módulo de Computadora de Vuelo (CV ó C&DHS Command and Data Handling Subsystem).**

La principal tarea de la computadora de vuelo es concatenar los datos que el módulo de telemetría enviará a la estación terrena, para lo cual decodifica el protocolo NMEA enviado por el sistema de posicionamiento global, calcula la orientación del modelo CanSat en los 3 ejes ("pitch", "roll" y "yaw"), lee la presión barométrica y temperatura, para construir la cadena de caracteres y formar la trama que será enviada a la estación terrena.

Lista de Materiales:

Las imágenes de cada componente se muestran a continuación.

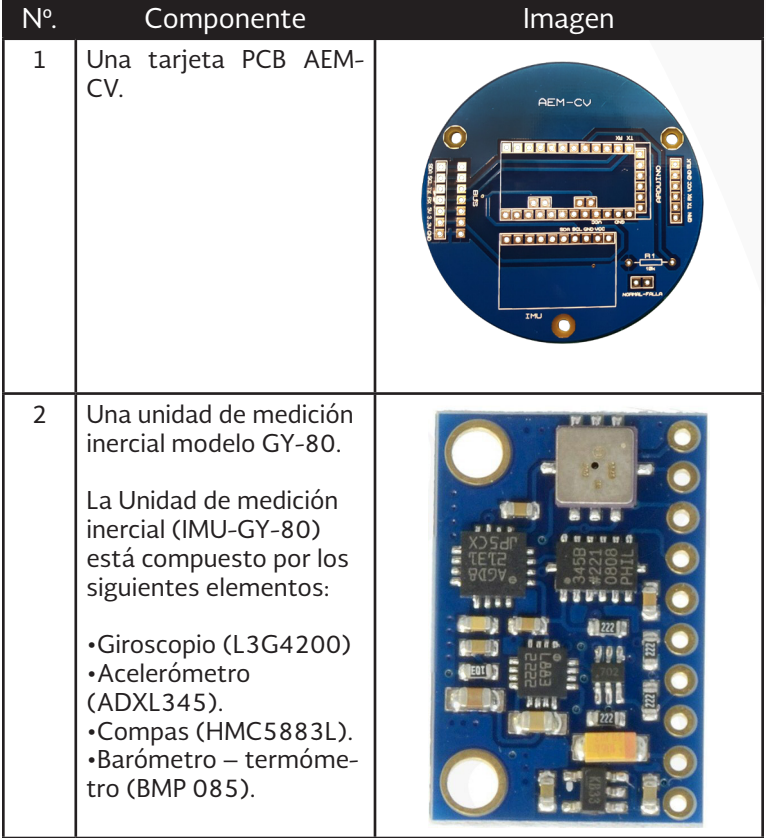

AGENCIA

ESPACIAL<br>MEXICANA

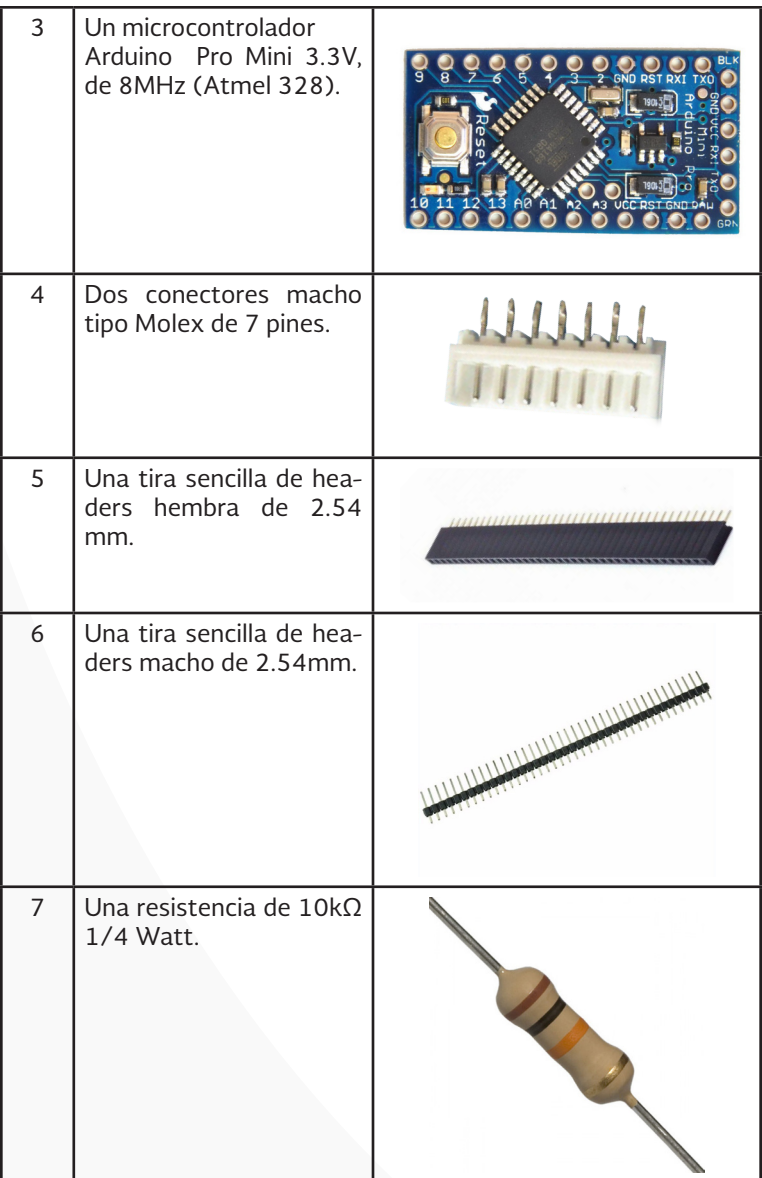

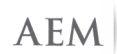

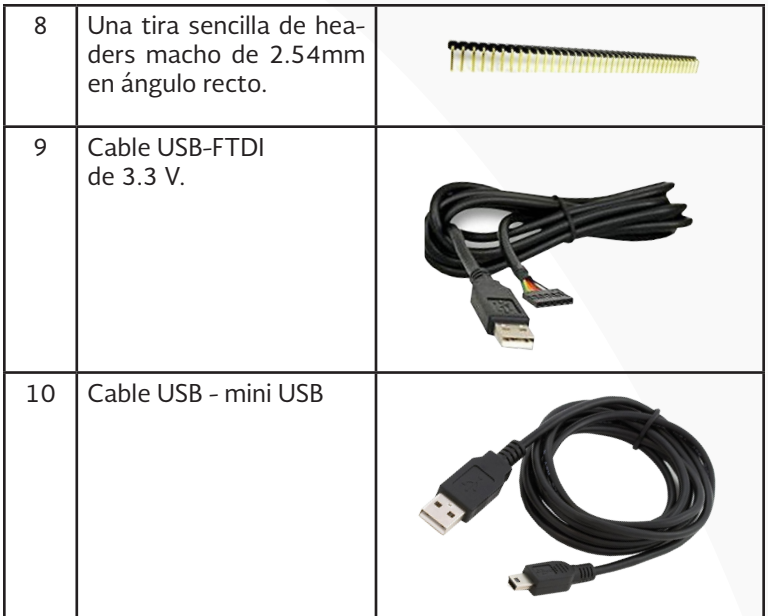

#### **2.3 Módulo de Telemetría (S&RDS-Sending and Receiving Data Subsystem).**

El objetivo del módulo de telemetría es transmitir la cadena de caracteres proporcionada por la computadora de vuelo a la estación terrena. La comunicación entre la computadora de vuelo y el módulo de telemetría se realiza utilizando el protocolo de comunicación serial RS232 a 9600 baudios. El módulo de telemetría permite sólo transmitir a la estación terrena, y no puede recibir comandos de esta, sin embargo para alguna aplicación que lo requiera, se encuentran accesible el pin de recepción. Adicionalmente, este contiene un sistema de posicionamiento global (GPS) que se comunica con la computadora de vuelo vía RS232 a 9600 baudios utilizando el protocolo NMEA.

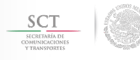

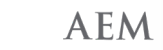

Lista de Materiales:

Las imágenes de cada componente se muestran a continuación.

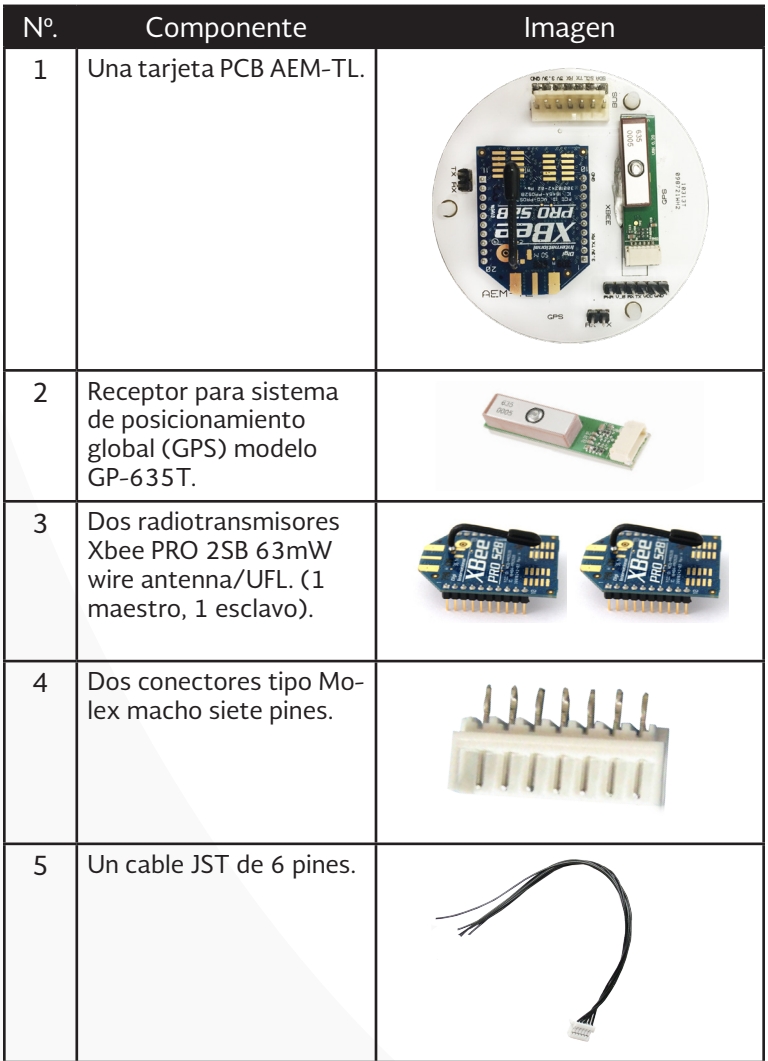

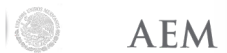

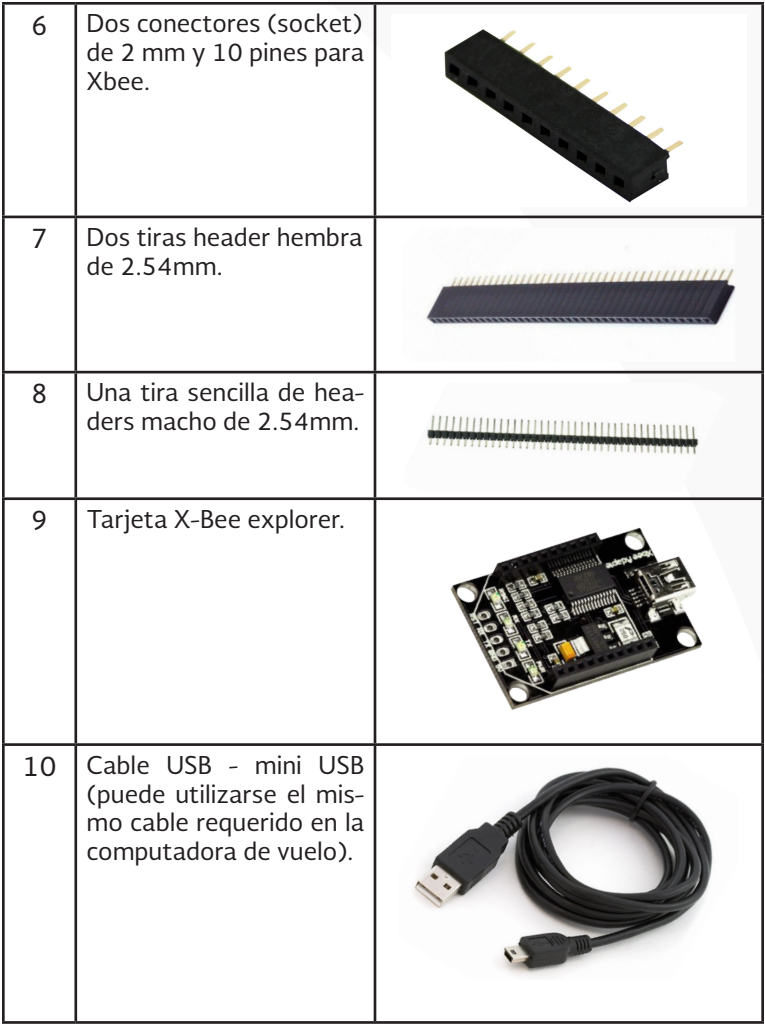

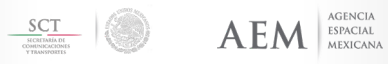

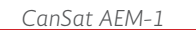

#### **2.4 Materiales adicionales.**

#### *1.- Software.*

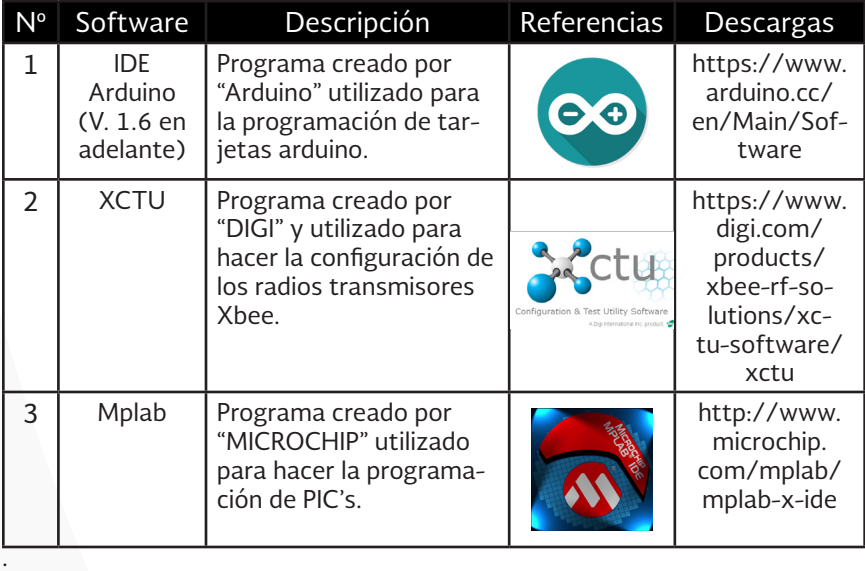

#### *2.- Equipo.*

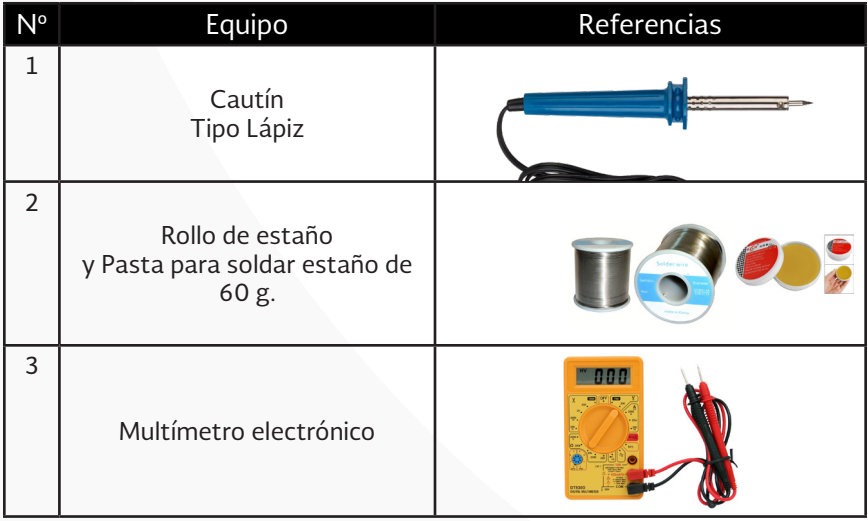

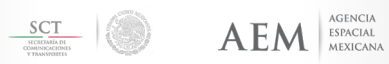

#### *3.- Material para ensamblado.*

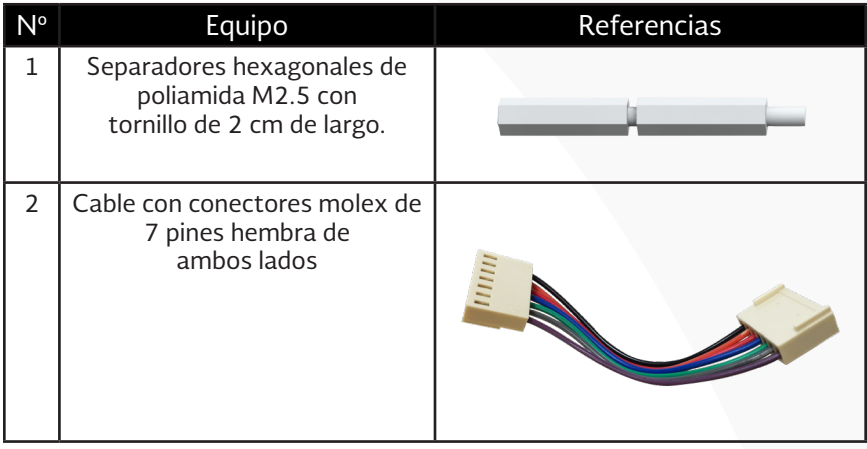

## **3. Armado de PCBs de Subsistemas.**

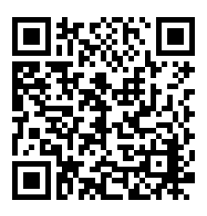

Con un smart phone, puedes escanear este código QR, para revisar material multimedia, de un procedimiento sugerido para soldar los componentes de cada PCB de este manual. Se recomienda utilizar este procedimiento para el correcto montaje de los componentes utilizados para este dispositivo.

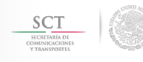

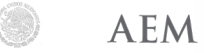

#### **3.1. Ensamble Subsistema de Potencia (EPS Electrical and Power Subsystem).**

#### *Paso 1: Soldar la parte superior de la tarjeta AEM-MP.*

Se recomienda soldar en la parte superior del módulo de potencia, los siguientes componentes en el siguiente orden:

- 1.- Soldar cargador RP08DV002 (A).
- 2.- Soldar regulador lineal de 3.3V (AMS1117-3-3 DC) (B).

3.- Soldar conector Molex (C), con la ubicación de los pines hacia el centro de la tarjeta.

4.- Soldar el cable CP de dos milímetros de dos pines al apagador (switch) de un polo dos tiros (D).

Estos tres componentes son los únicos que se deberán soldar por la parte superior. El resultado final se muestra en la figura 8.

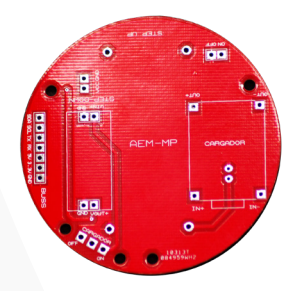

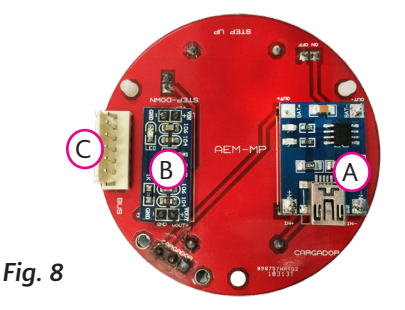

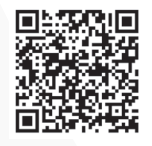

Puedes escanear este código QR, para revisar material multimedia, de la parte superior de la tarjeta AEM-MP

Nota: Los módulos de cargador de batería y el Step-Down van montados sobre un header macho de 2.54mm estándar. La orientación del conector Molex es muy importante, ya que la configuración mecánica de la conexión busca evitar los cortos circuitos, de lo contrario no será posible conectarlo de manera correcta

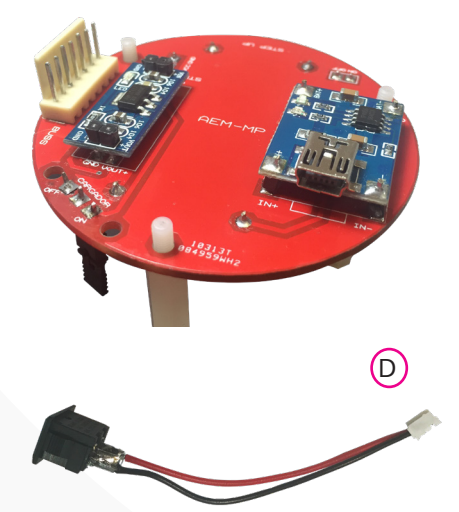

AGENCIA

ESPACIAL MEXICANA

AEM

#### *Paso 2: Soldar la parte inferior de la tarjeta AEM-MP.*

Se recomienda soldar inicialmente en la parte inferior del módulo de potencia, los siguientes componentes:

- 1.- Capacitor cerámico (103).
- 2.- Conector CP2mm de 2 pines.
- 3.- Conector macho tipo Molex de 2 pines.
- 4.- Apagador (switch) de un polo dos tiros de tres pines.

Es recomendable para el soldado de los componentes, seguir el orden propuesto en el listado anterior.

El resultado se muestra en la figura 9.

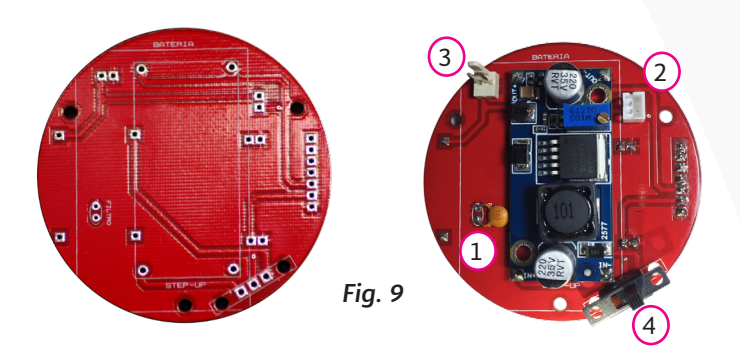

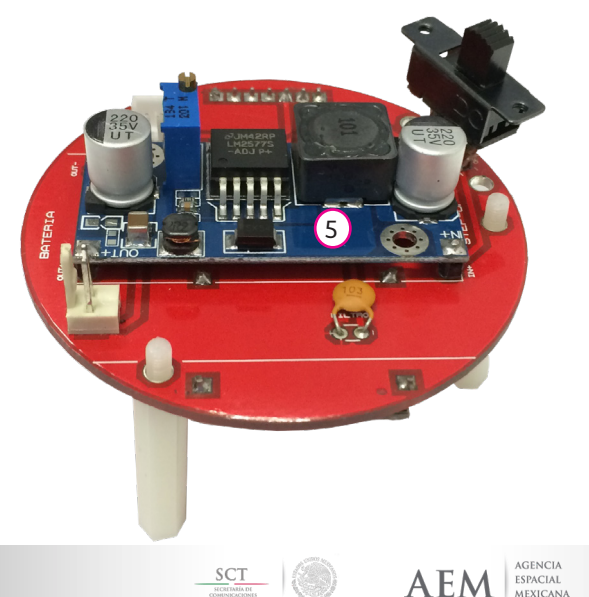

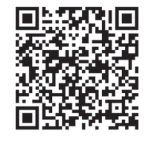

Puedes escanear este código QR, para revisar material multimedia, de la parte superior de la tarjeta AEM-MP

#### **3.2 Ensamble subsistemas de computadora de vuelo. (CV ó C&DHS Command and Data Handling Subsystem).**

La placa de la computadora de vuelo CV-AEM lleva todos sus componentes por la parte superior, es recomendable soldar inicialmente la tarjeta con el microcontrolador Arduino Pro mini y la unidad de medición inercial (IMU ó "Inertial Measurenment Unit") GY-80, posteriormente la resistencia de 10 KΩ y finalmente los conectores Molex. Al montar los componentes en el orden propuesto se evitan dificultades de soldado debido a las dimensiones y espacio de los componentes.

Es importante señalar que se deben soldar conectores macho de 2.54mm como zócalo para la tarjeta del microcontrolador Arduino Pro mini y la unidad de medición inercial (GY8-0), en ambos casos por la parte baja de cada tarjeta a fin de que posteriormente se puedan montar sobre la tarjeta PCB AEM-CV.

#### *Paso 1: Preparación de componentes.*

Soldar los pines macho de 2.54mm al microcontrolador Arduino Pro mini y a la unidad de medición inercial GY-80. Ver figura 10 y 11 para soldar pines de tarjeta de microcontrolador Arduino Pro mini y unidad de medición inercial GY-80.

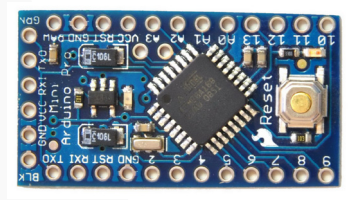

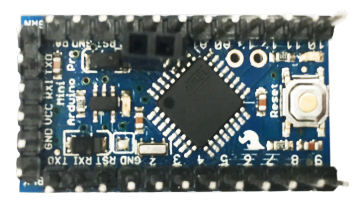

*Fig. 10.* Montaje de pines ("headers" macho) en la tarjeta del microcontrolador Arduino Pro mini.

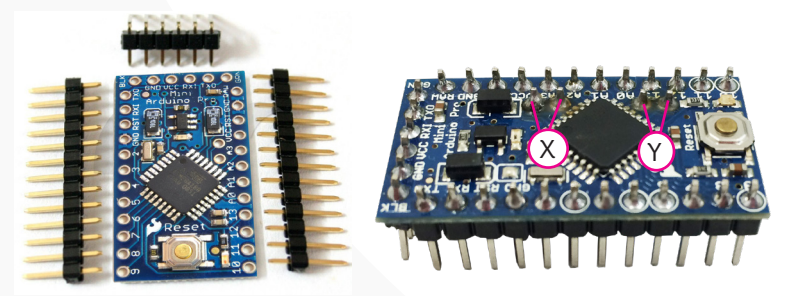

NOTA: Verficar que los pines del Arduino Pro Mini, A4 y A5 (X), así como A6 y A7 (Y), coincidan con los orificios asigandos en la PCB respectivamente. Ver figura 10 y 12.

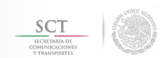

**20**

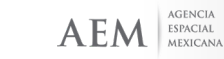

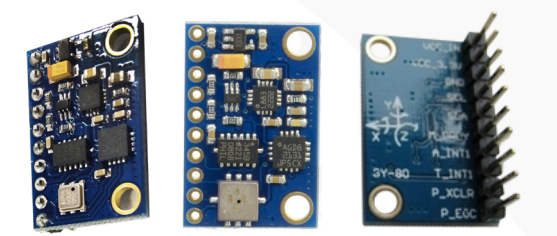

*Paso2: Soldado de componentes pequeños.* 

1.- Soldar la resistencia de 10KQ 1/4 Watt. 2.- Soldar los 6 "headers" ma-

cho de 2.54mm con ángulo recto.

3.- Soldar los 2 "headers" macho de 2.54mm sin ángulo. 4.- Soldar dos conectores tipo Molex (superior e inferior), los cuales deben ubicarse con los pines hacia el centro de la PCB.

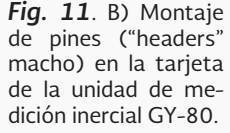

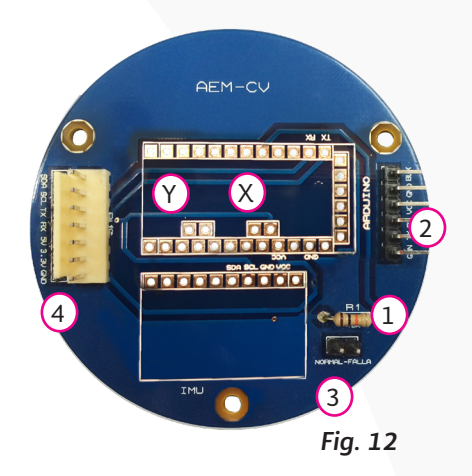

Ver figura 12.

#### *Paso 3: Soldado de componentes principales.*

A continuación, soldar a la placa la unidad de medición inercial (A) y el microcontrolador Arduino Pro mini (3.3V 8Mhz Atmel 328) (B) como se muestra en la Figura 12.

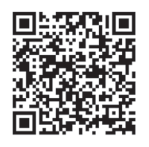

Puedes escanear este código QR, para revisar material multimedia, de la parte superior de la tarjeta AEM-CV

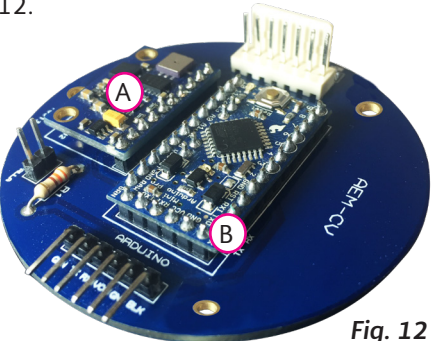

NOTA: En caso de no soldar los componententes A y B directamente a la PCB, se puede soldar una base de montaje rápido utilizando los headers hembra.

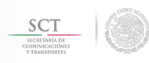

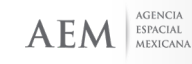

#### **3.3Ensamble Subsistema de Telemetría (S&RDS-Sending and Receiving Data Subsystem).**

La Placa de AEM-TL lleva sus componentes por la parte superior y un conector macho tipo Molex de siete pines en la parte inferior.

#### *Paso 1: Soldadura de socket.*

Se deben soldar los dos socket del módulo Xbee:

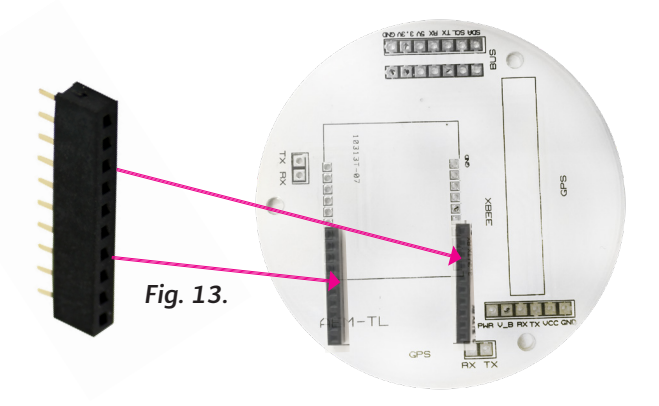

*Paso 2: Soldadura de conectores.* 

Se deben soldar los dos conectores para el receptor para sistema de posicionamiento global (GPS) modelo GP-635T.

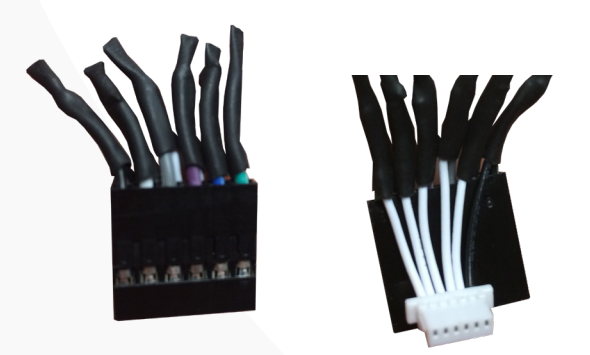

*Fig. 14.* Orden en el que debe ser conectado el cable JST.

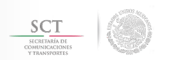

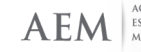

AGENCIA ESPACIAL MEXICANA

#### *Paso 3: Soldadura de "headers" y conectores molex.*

Para concluir la placa se deberán soldar:

1.- Los "headers" (A) macho de 2.54mm por la parte superior en las tres secciones indicadas. (1). Fig. 15.

2.- Fijar GPS (B) a la PCB, con pegamento silicón cuidando que la conexión este dirigida hacia los "headers" macho. (2). Fig 15.

3.- Los conectores molex de 7 pines como se muestra en la figura 8, cuidando que el conector molex ubicado en la parte superior se monte con los pines en dirección al centro de la tarjeta, mientras que el conector en la parte inferior se coloca con los pines hacia el exterior de la tarjeta. (3). Fig. 16

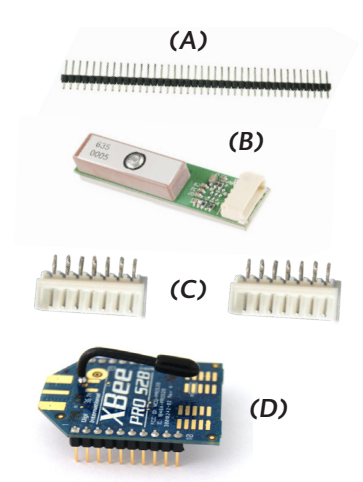

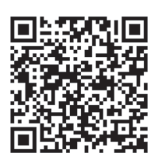

Puedes escanear este código QR, para revisar material multimedia, de la parte superior de la tarjeta AEM-TL.

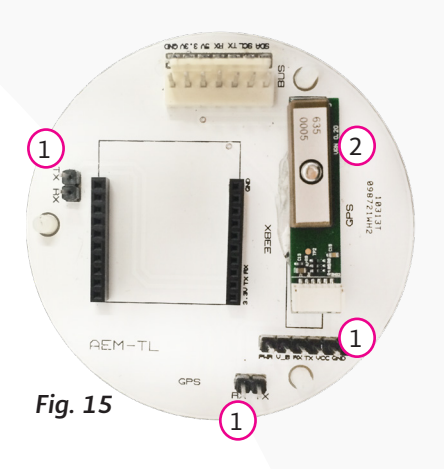

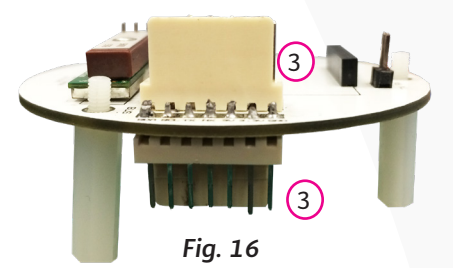

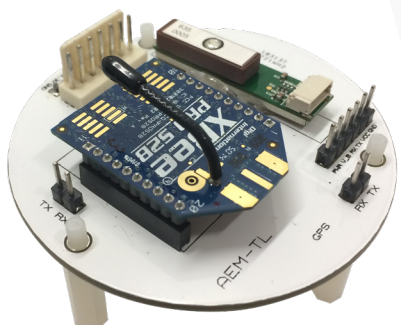

*Fig. 17*

## **4.Configuraciones, pruebas y procedimientos a subsistemas de la plataforma (BUS) del Cansat AEM-1**

En esta sección se mostrarán las configuraciones, pruebas y procedimientos que se deben realizar para confirmar el correcto funcionamiento de cada módulo o subsistema, además de los diferentes modos de operación que posee. Posteriormente se mostrará la integración del CanSat en conjunto (Integración de subsistemas).

#### **4.1.Verificación del subsistema de potencia MP.**

En este apartado se verifican y ajustan los módulos de Step-Up y Step-Down.

#### *4.1.1. Verificación de la tensión primaria de 3.3V (Step-Down).*

La tensión primaria es proporcionada por el regulador ASM1117, el cual se muestra en la figura 18. Este circuito es un regulador de tensión lineal que soporta una alimentación de entrada desde 3.5V. hasta 7V. y proporciona a la salida un voltaje menor al de su entrada. El nivel de tensión eléctrica de la salida primaria debe estar entre los 2.8V y 3.3 V.

Para comprobar el correcto funcionamiento de este elemento se realizan los siguientes pasos: figura 18.

a) Conectar la batería en el conector CP2mm de dos pines.

b) Conectar el apagador con cable al conector molex de dos pines, posición del interruptor de encendido en "ON".

c) Observar que el LED del regulador esté encendido.

d) Medir con el multímetro el voltaje de entrada indicado por la etiquetas de VCC y GND.

e) Verificar que se proporciona el nivel de tensión adecuado (2.8V / 3.3V).

AEM

ESPACIAL MEXICANA

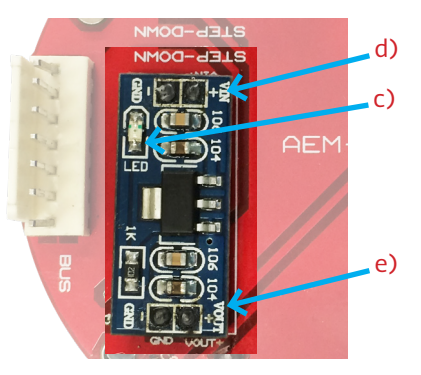

*FIG.18*. Regulador de voltaje ASM1117.

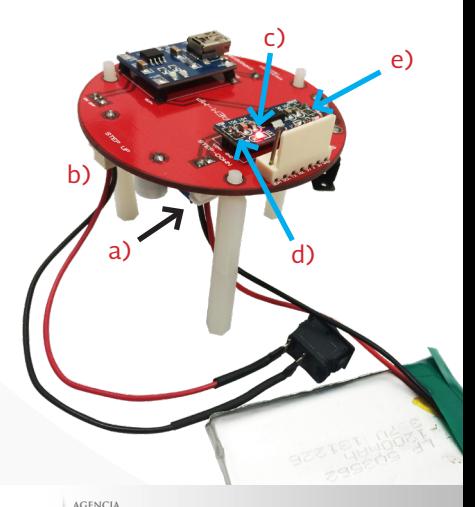

#### *4.1.2. Calibración del voltaje secundario (Step-Up).*

El regulador "Step-Up" LM2577 proporciona una tensión de salida variable que va desde 4V hasta los 35V (con disipación de potencia) definida por el usuario final mediante un potenciómetro de precisión según la necesidad del sistema. Para el caso de las cargas útiles del CanSat AEM-1 el voltaje recomendado es de 5V (Ver sección Módulos de carga útil "Payload").

Un circuito "Step-up" es una fuente de alimentación conmutada cuya característica principal es entregar una tensión de salida mayor a la de su entrada a partir de un circuito convertidor DC/DC.

Para calibrar la tensión de salida se debe variar el cursor del potenciómetro de precisión (ver figura 19) con un pequeño desarmador hasta obtener el nivel de tensión deseada, midiendo el valor de la salida con un multímetro en las terminales "Out +" y "Out –".

#### *NOTA: Se debe ajustar la salida para un nivel de 5V en la mayoría de las cargas útiles, a menos que se especifique lo contrario.*

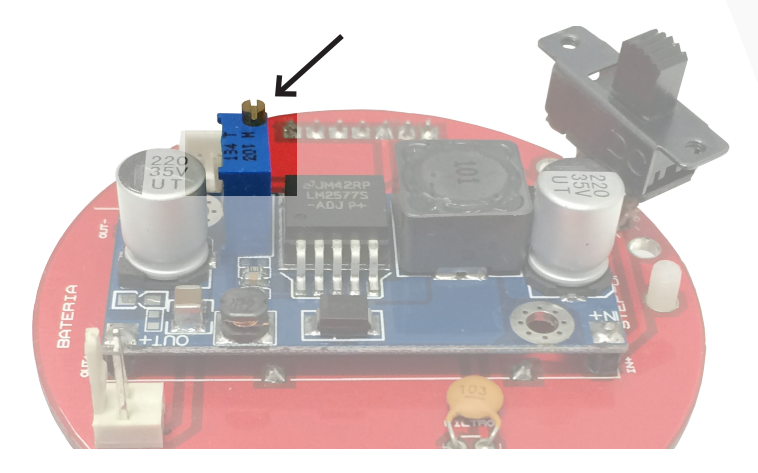

*FIG 19.*

Regulador conmutado Step-Up LM2577. En el recuadro naranja se muestra el potenciómetro de precisión que se debe ajustar para obtener la salida de voltaje deseada (5V recomendado para las cargas útiles PL-01 y PL-02).

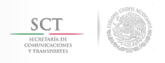

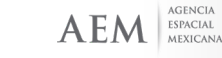

#### *4.1.3. Recarga de la Batería.*

El módulo TLIP1330 es un cargador de baterías de litio polímero (LiPo) que, mediante la tensión proporcionada vía un conector mini-USB, recarga la batería.

Para cargar la batería se debe realizar el siguiente procedimiento:

1. Despolarizar el CanSat. (posición del interruptor de encendido en "OFF").

2. Colocar el interruptor en modo carga.

3. Conectar el cable Mini USB-USB a un puerto USB de un ordenador y al puerto Mini USB del cargador

4. El cargador encenderá un LED rojo, el cual indica el inicio del proceso de carga.

5. Dejar cargando de 3 a 4 horas (dependiendo del nivel de la batería).

6. El cargador encenderá un LED azul, el cual indica el final del proceso de carga.

7. Desconectar el cable Mini USB-USB.

8. Colocar el interruptor en modo "Operación".

9. Encender el CanSat para verificar que la carga se realizó correctamente. Ver figura 20.

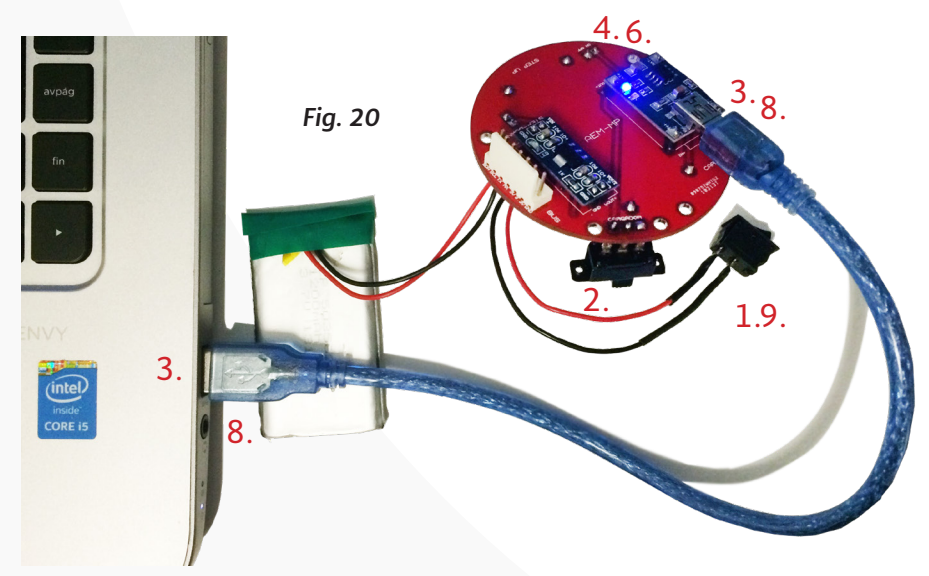

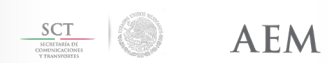

**ESPACIAL** MEXICANA

#### **4.2.Verificación del subsistema de computadora de vuelo CV Evaluación del protocolo I2C**

El protocolo principal de comunicación que utiliza el CanSat es I^2 C, el cual es un estándar para facilitar el intercambio de información entre distintos dispositivos de forma serial y sincrónica.

Para asegurar que el sistema de comunicación está funcionando correctamente realice los siguientes pasos:

1.- Conecte la CV al puerto USB de la computadora mediante un cable FTDI a 3.3V con la orientación correcta (BLK= Negro y GRN=Verde). Ver figura 21.

#### NOTA:

Verificar el modelo de Arduino, para poder conectar el cable FTDI de manera correcta.

Algunos modelos de arduino, puden estar diseñados con los pines<br>invertidos

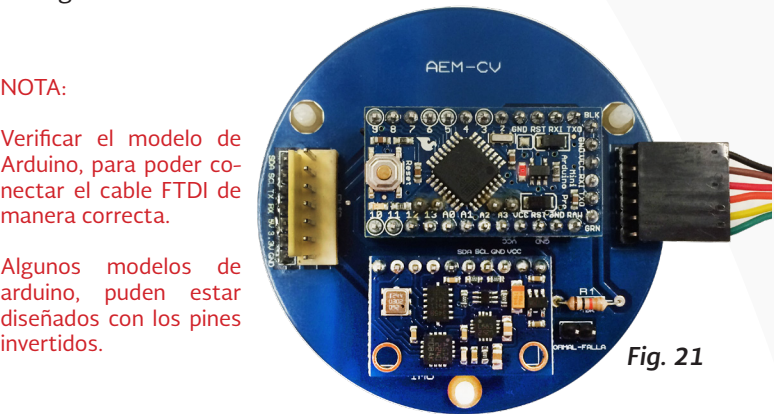

2.- Abra el IDE de Arduino y posteriormente seleccione herramientas/ placa/Arduino pro o mini pro, así como el puerto COM asignado al dispositivo.

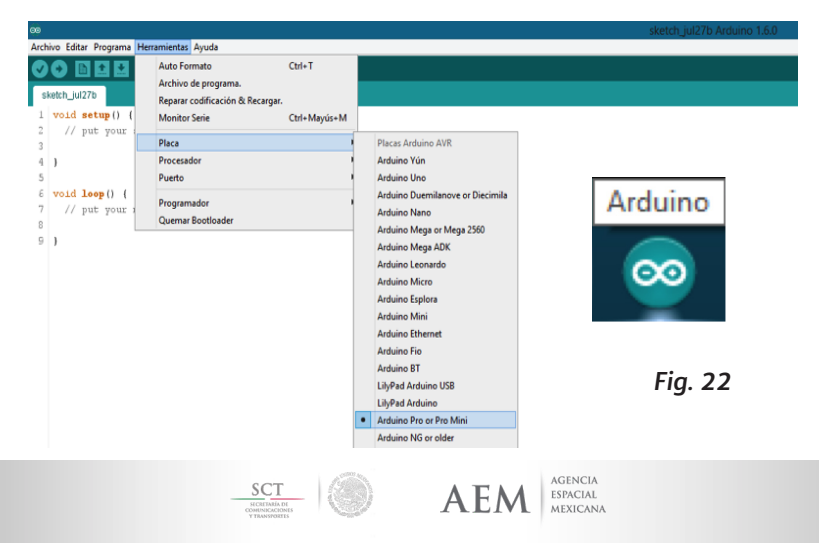

**27**

#### 3.- Cargar el programa denominado "Scanner".

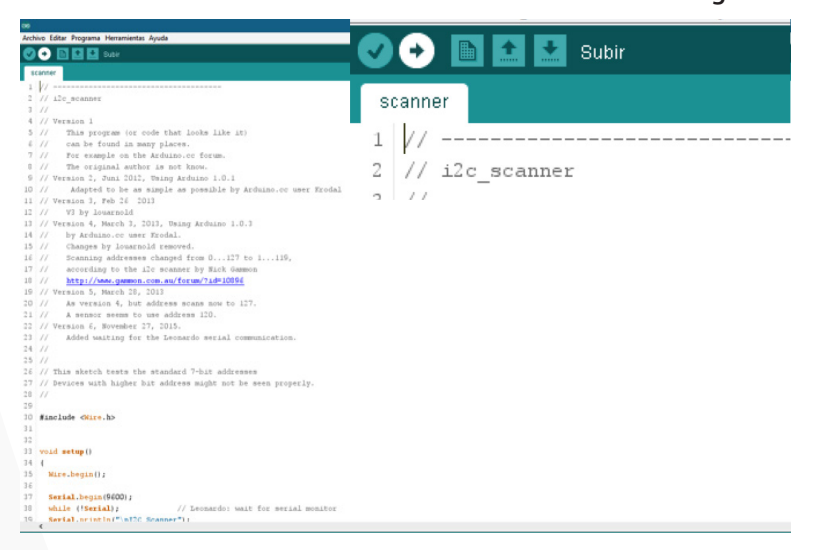

4.- El programa escaneará las direcciones de cada uno de los dispositivos esclavos que estén conectados al bus que controla la CV y el resultado se puede apreciar en la siguiente captura de pantalla.

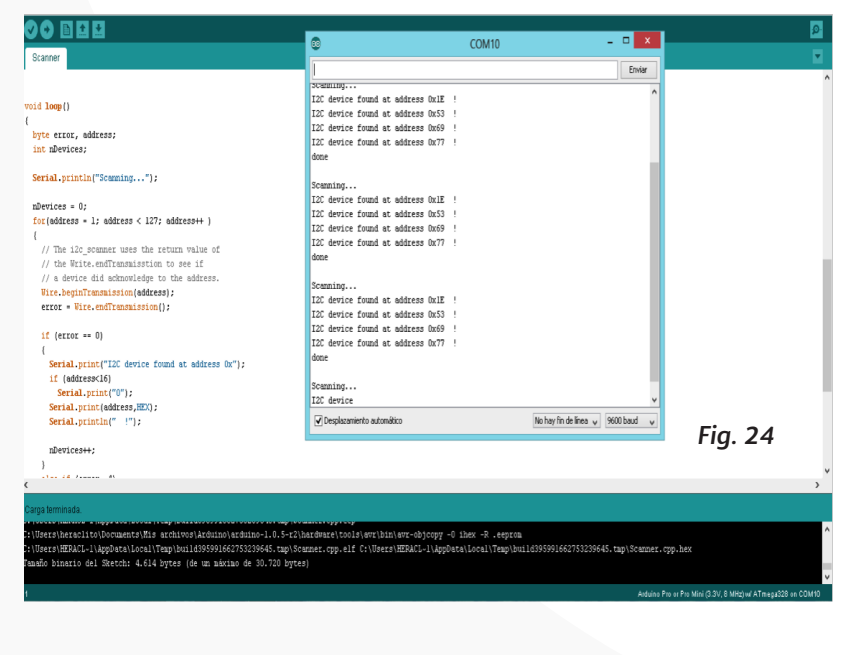

 $\frac{\text{SCT}}{\text{SICINALO, CICINALO, CICINALO$ 

AGENCIA

ESPACIAL MEXICANA

5.- Una vez iniciada la prueba de la CV, en el serial de Arduino, debe mostrar las 4 direcciones de los dispositivos esclavos que contiene la unidad de medición inercial ( IMU-GY-80)

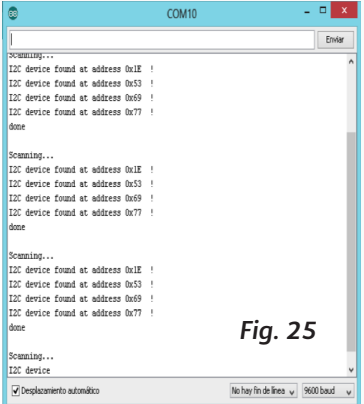

Scaner I2C.

Por lo general cada dispositivo conectado al bus de I2C tiene una dirección hexadecimal asignada, y cada dato que lleva envía cada uno de estos dispositivos, lleva anexa esta dirección, indicando al dispositivo maestro quien envía este dato y así poder dar un orden a la lectura de cada dispositivo.

Lo ideal para saber cuál es la dirección que contiene el dispositivo conectado es leer la información técnica del fabricante, pero en algunos casos esta no se encuentra dada, por lo que se utiliza un pequeño programa llamado Scanner I2C.

El escáner I2C es una herramienta con la cual se puede verificar la dirección de cada dispositivo conectado en el BUS, si no se sabe cuál es la dirección del dispositivo que vamos a analizar, podemos conectarlo y hacer el escaneo de este, de manera que con ello obtendremos la dirección hexadecimal.

https://playground.arduino.cc/Main/I2cScanner

Para mayor referencias sobre el Protocolo I2C, se puede consultar:

http://learn.teslabem.com/fundamentos-del-protocolo-i2c-aprende/2/ https://www.prometec.net/bus-i2c/#

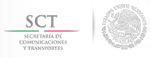

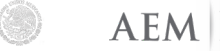

#### *4.2.1. Reprogramación de la computadora de vuelo.*

Para reprogramar la Computadora de vuelo es necesario tener el módulo AEM-CV fuera de la estructura, contar con un cable FTDI 3.3V y seguir los siguientes pasos:

1.- Cargar las bibliotecas necesarias para el funcionamiento de los diferentes sensores. Para esto se deben copiar las siguientes bibliotecas a la carpeta de *"libraries"* ubicada dentro de la carpeta de instalación del IDE de Arduino:

ADXL345-Accelerometer. Adafruit-BMP085. HMC5883L-Magnetometer. L3G4200D-Gyroscope. TinyGPS.

Es importante mencionar que cada biblioteca debe copiarse de manera independiente dentro de la carpeta de *"libraries"* de Arduino.

En caso de requerir mayor información, se puede consultar el siguiente vínculo: "libraries"

2.- Retirar el microcontrolador Arduino pro Mini del zócalo del módulo AEM-CV.

3.- Abrir el código pertinente para la reprogramación (cv\_cansataem\_01).

4.- Conectar el cable FTDI con la orientación correcta. Ver figura 13.

> GRN=Verde, TX=Amarillo, RX=Naranja, VCC=Rojo, GND=Café, BLK= Negro

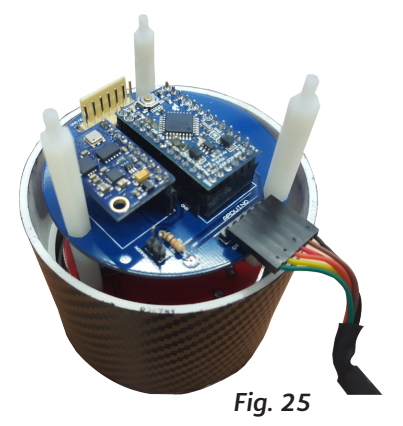

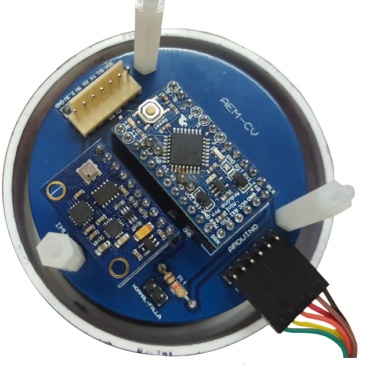

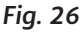

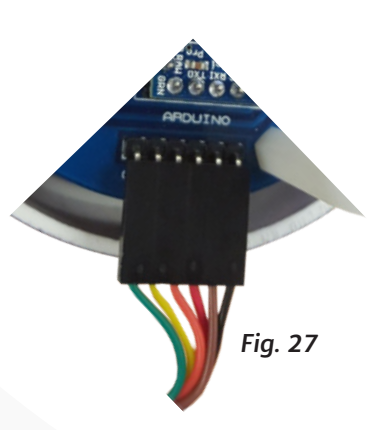

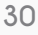

5. Abra el IDE de Arduino y posteriormente seleccione herramientas/ placa/Arduino pro o mini pro, así como el puerto COM asignado al dispositivo. *Fig. 28*

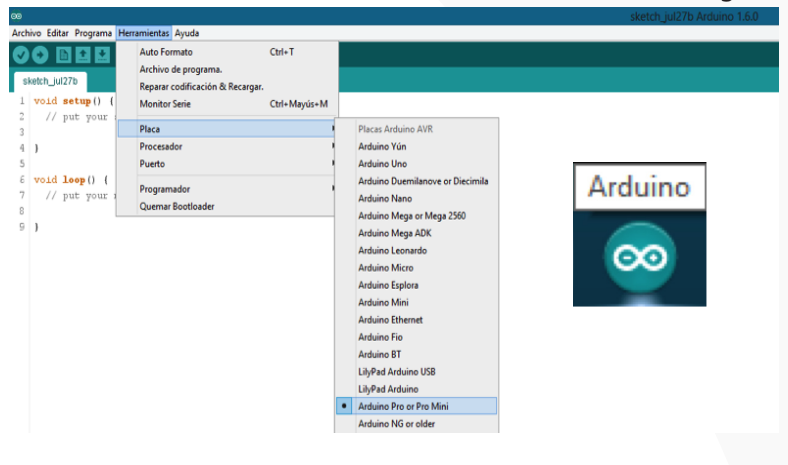

6. Dar clic en el botón subir.

*Fig. 29*

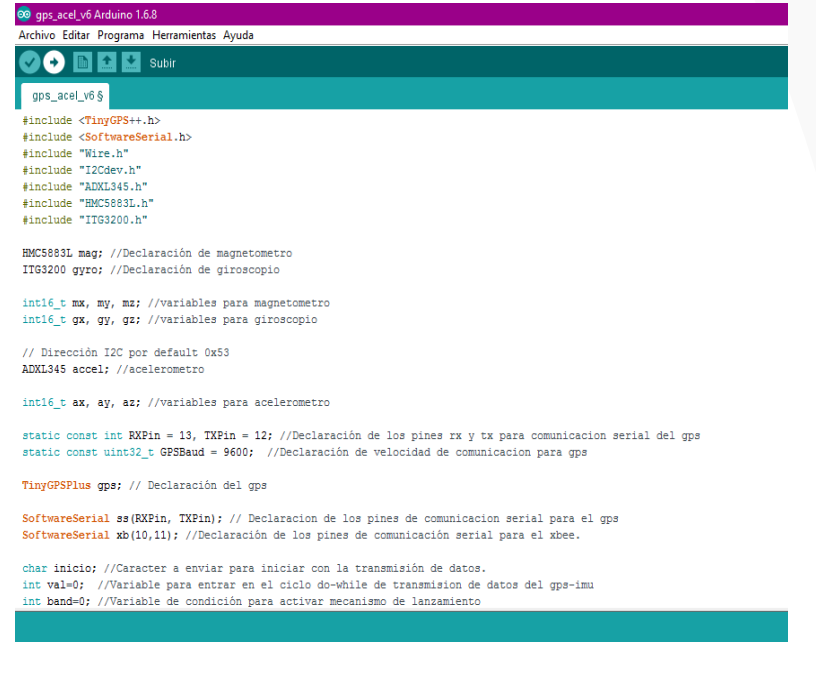

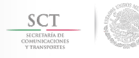

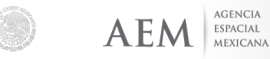

7. Esperar a que el programa se cargue en el microcontrolador de la tarjeta Arduino y el programa indique que ha terminado.

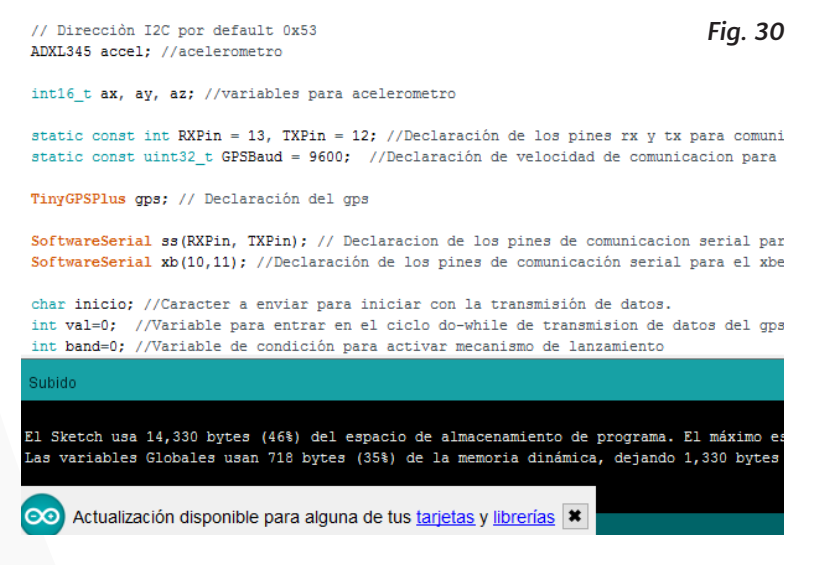

8. Colocar la tarjeta del microcontrolador Arduino Pro Mini en el zócalo del módulo AEM-CV.

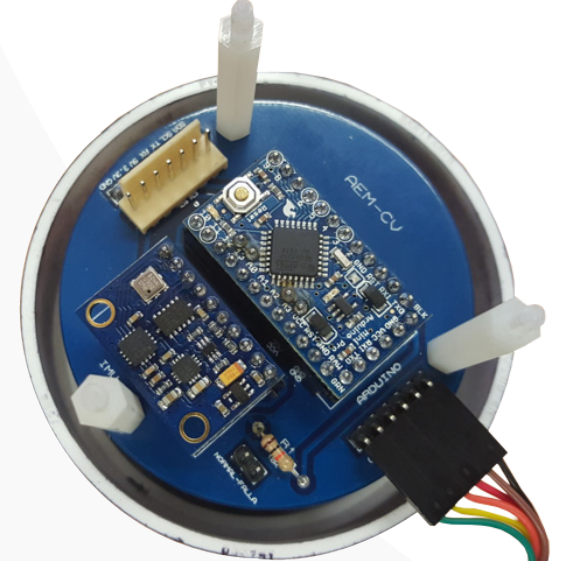

*Fig. 31*

#### **4.3. Verificación del subsistema de comunicación TL**

#### *4.3.1. Configuración de los módulos Xbee.*

Los módulos Xbee Pro S2B necesitan ser configurados mediante el programa XCTU. Este software es una aplicación desarrollada por DIGI International para la configuración de los módulos.

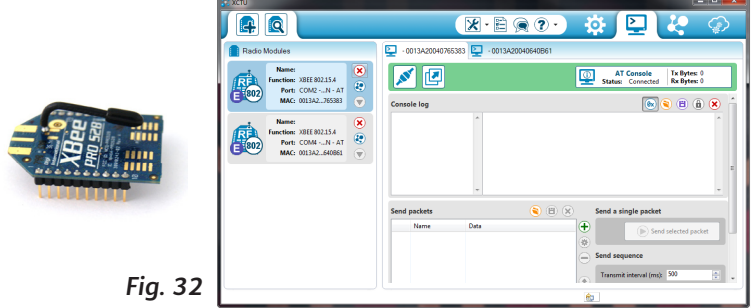

Para la correcta comunicación entre ambos módulos ("Coordinator" y "Router") es necesario que sean configurados los siguientes parámetros:

PAN ID: ("Personal Area Network", por sus siglas en inglés) es un número identificador de la red, sólo los dispositivos con el mismo identificador podrán comunicarse.

DH: ("Destination Address High") es la primera mitad de la dirección de destino formado por un número de 32 bits.

DL: ("Destination Address Low") es la segunda mitad de la dirección de destino, que de igual manera está conformada por 32 bits.

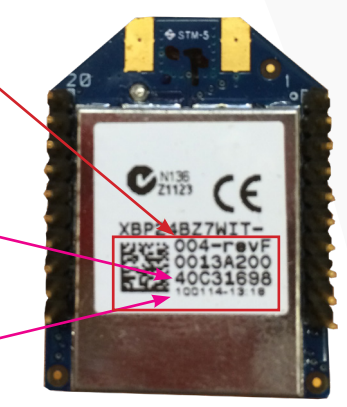

*Fig. 33*

La conjunción de DH y DL forma un número de 64 bits que se le conoce como direccionamiento de destino, el cual corresponde al un número de serie que lo establece la fábrica y no se puede cambiar. Este número se encuentra guardado en dos variables de 32 bits cada una (SH y SL) y es único.

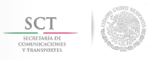

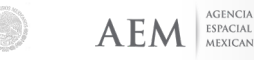

#### *4.3.2. Materiales necesarios para realizar la configuración de los Xbee Pro S2B.*

- Software XCTU versión 6.1.3 en adelante.
- (Ver instalación)
- Dos radios Xbee Pro S2B.
- Una tarjeta Xbee Xplorer USB.
- Un cable USB a mini USB.

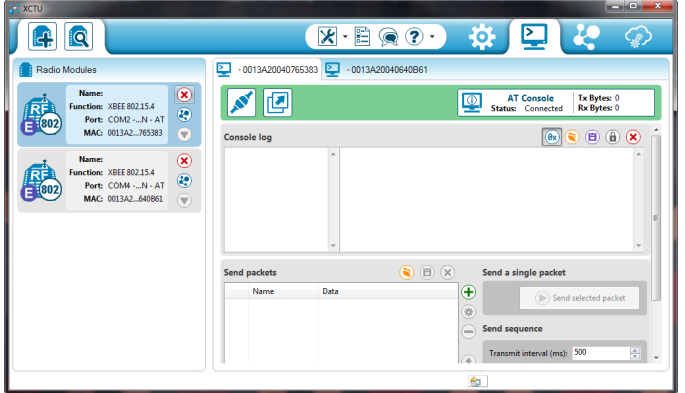

*Fig. 34*

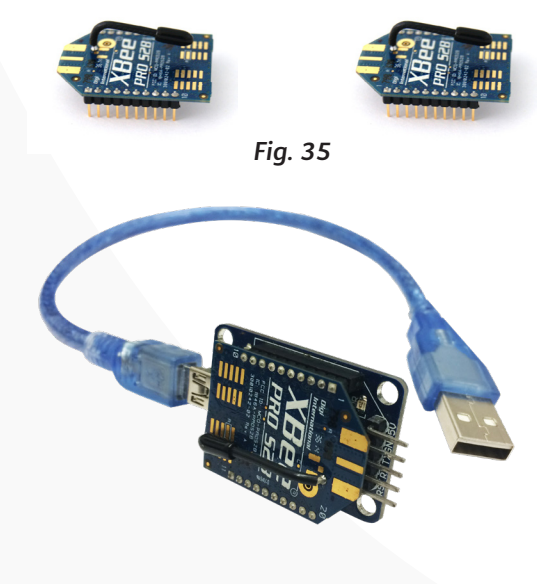

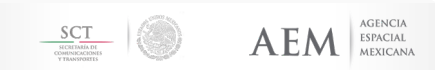

#### *4.3.3. Configuración de Xbee Router y Coordinator.*

Los pasos para la configuración de un radio Xbee en modo "Router" o modo "Coordinator" son los siguientes:

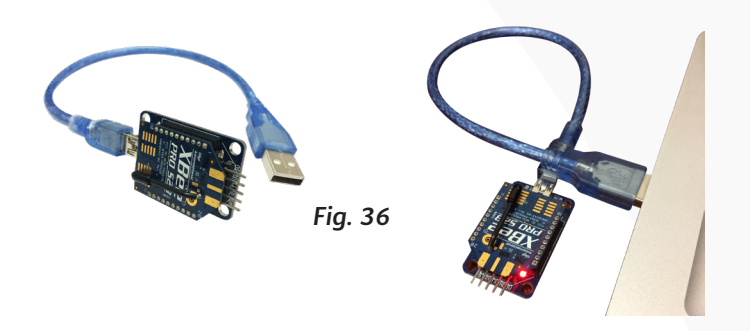

1.- Conectar el Xbee Xplorer USB y el Xbee Pro 2SB al puerto USB.

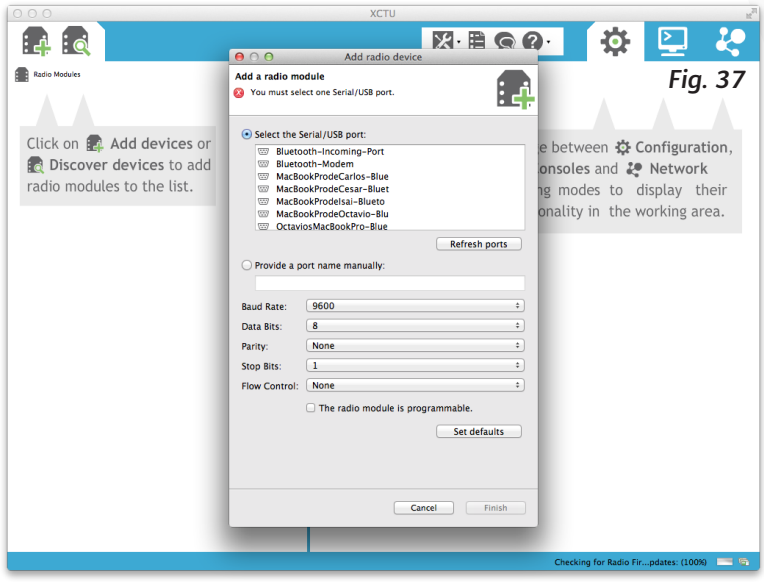

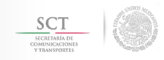

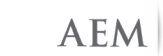

- 2.- Abrir la aplicación XCTU.
- 3.- En la barra de menú seleccione la opción añadir dispositivos.
- 4.- Seleccionar el puerto COM adecuado.

#### *Fig. 38*

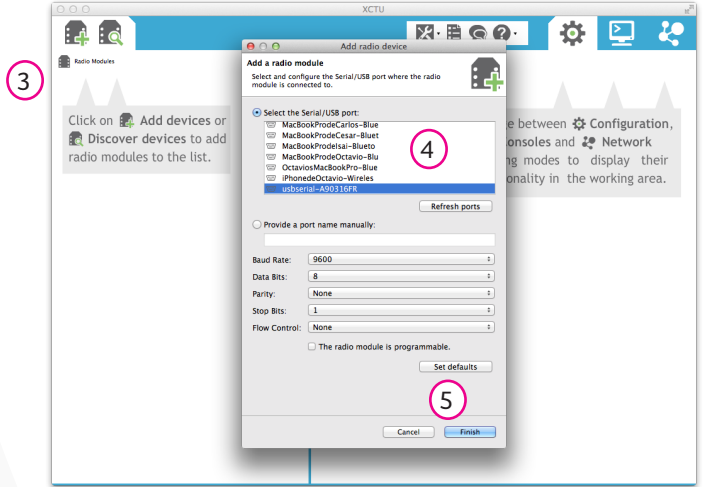

5.- Dar "clic" en el botón "Finalizar".

 $SCT$ </u>

6.- Dar "clic" en el ícono conectar.

*Fig. 39*

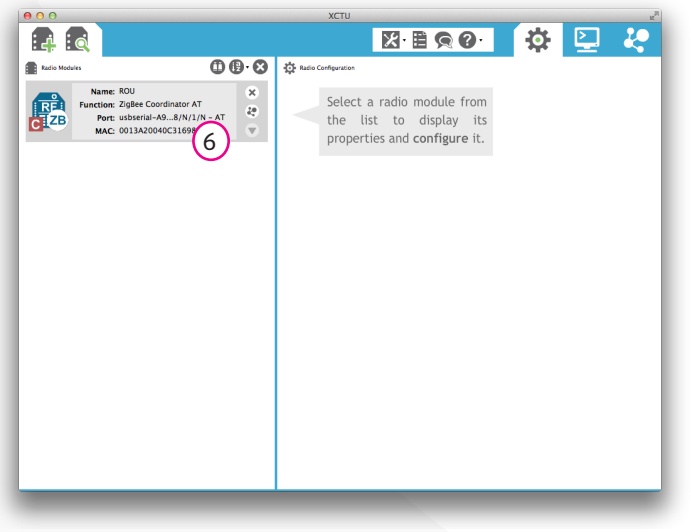

**AEM** 

AGENCIA

ESPACIAL<br>MEXICANA

7.- Posteriormente para configurar los parámetros seleccione la opción "Modo de configuración de trabajo".

8.- Seleccionar y dar "click" en el icono "Actualizar firmware".

9.- Se desplegará una ventana donde se encuentran los siguientes campos:

- Familia del producto.
- Configuración de función y versión del firmware.

En "configuración de función" seleccionar la opción "ZigBee Router AT" o "ZigBee Coordinator AT" según se esté configurando, y seleccione en "Versión de firmware" la opción más actual.

10.- Dar "clic" en actualizar.

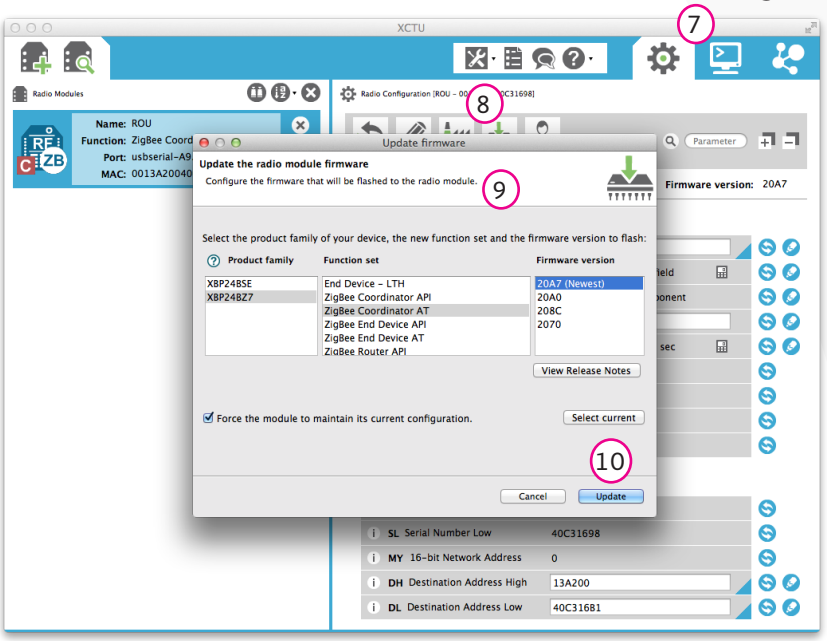

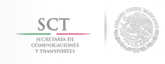

AGENCIA

*Fig. 40*

#### *4.3.4. Configuración de Parámetros Xbee Router y Coordinador.*

1.-El parámetro PAN ID se ingresa el número del identificador, el cual es seleccionado por el usuario.

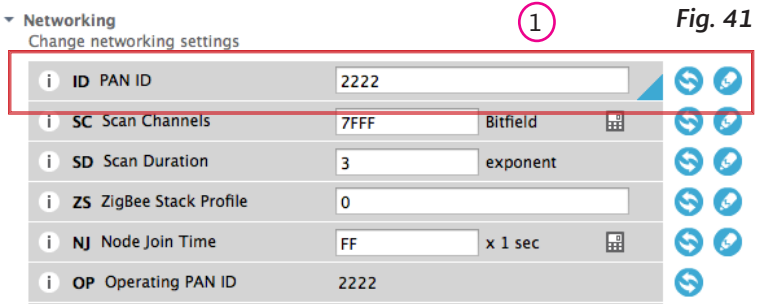

2.- El DH y DL se encuentran en la parte posterior del Xbee.

3.- Seleccione la opción "Destination Address High" e ingrese el parámetro.

4.- Seleccione la opción "Destination Address Low" e ingrese el parámetro.

**Nota: La configuración del Xbee "coordinador" debe llevar la dirección DH y DL del radio "router" y viceversa.**

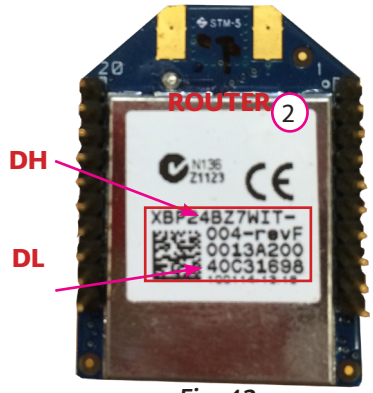

*Fig. 42*

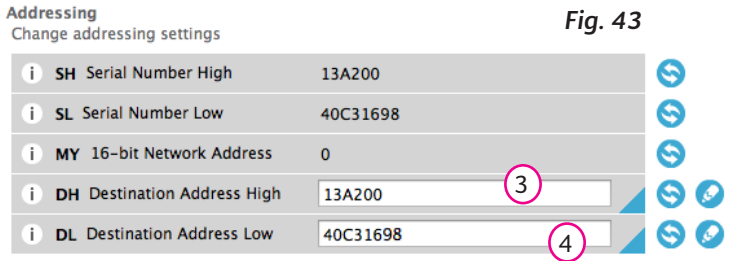

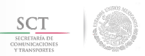

4.- Verifique en la sección de interfaz serial que la tasa de baudios este a 9600.

5.- Dar "clic" en el icono "Write".

*Fig. 44*

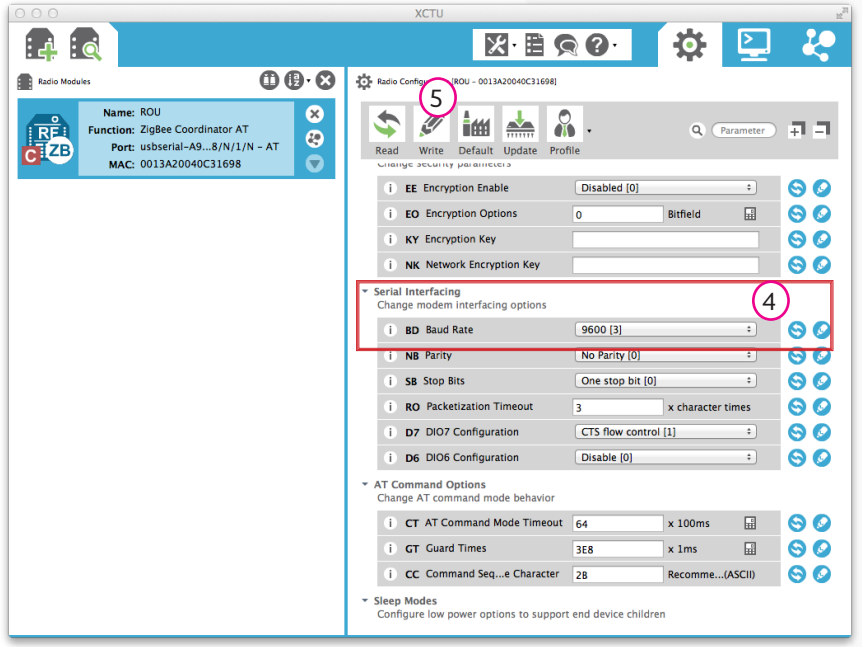

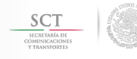

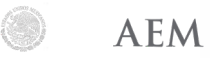

#### *4.3.5. Prueba de comunicación entre el módulo de telemetría y estación terrena.*

Para realizar una primer prueba de comunicación entre los módulos Xbee se utilizará el receptor GPS con su antena, de tal manera que se envíe la información de GPS de un radio a otro.

Para esto se realizan los siguientes pasos:

1.- Polarizar el módulo de telemetría, conectando el módulo de potencia, mediante un cable molex de 7 pines hembra-hembra, y el switch del sistema en "apagado".

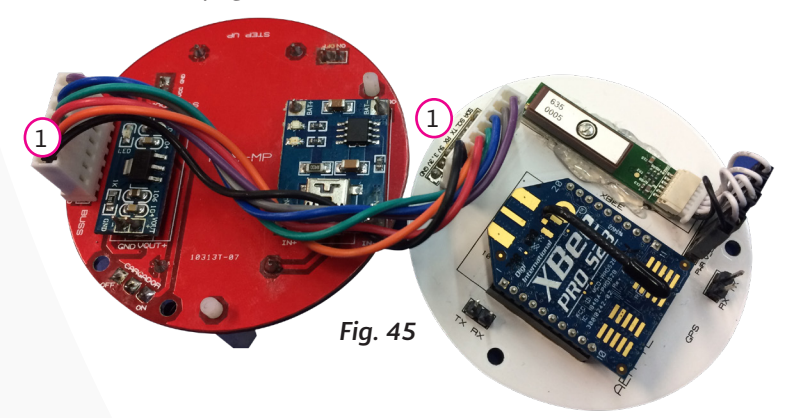

2.- Conectar la terminal Tx del receptor GPS (A) a la terminal Rx del radiotransmisor Xbee (B).

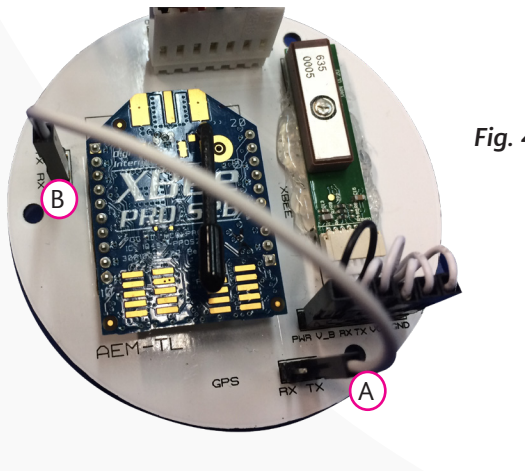

*Fig. 46*

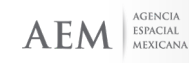

AGENCIA

3.- Conectar los módulos de Potencia, Computadora de Vuelo y Telemetría, con cable molex de siete pines al bus de comunicación.

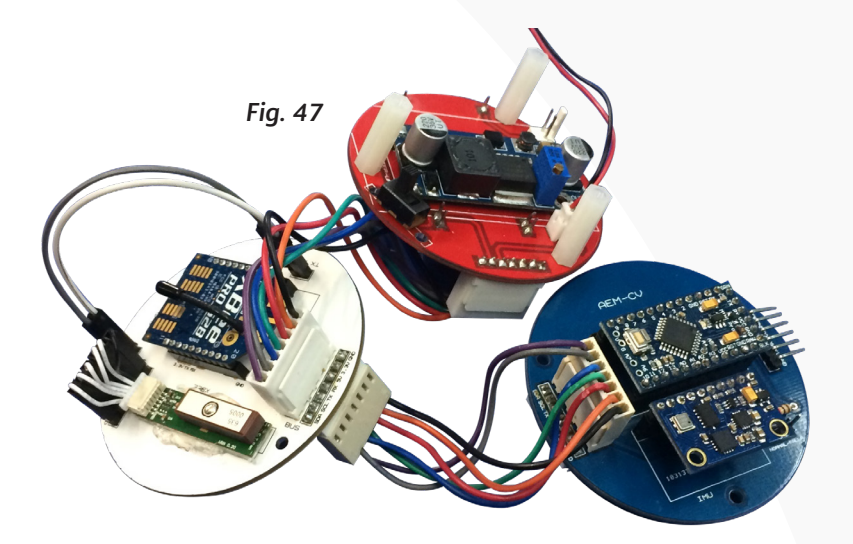

4.- Conectar la batería al módulo de potencia y conectar el switch del sistema.

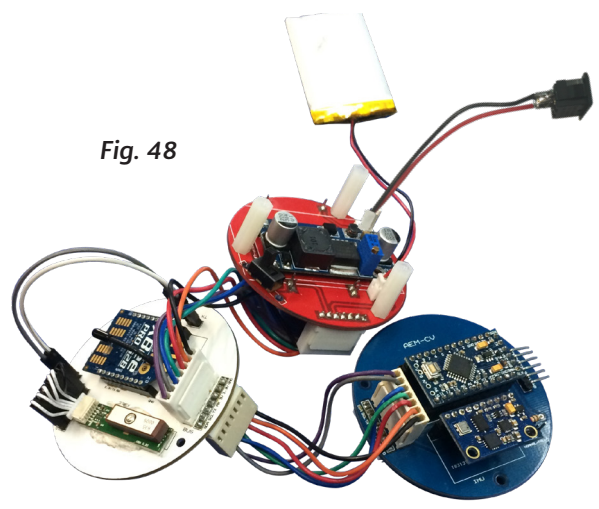

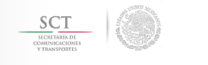

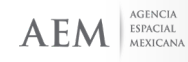

5.- Abrir el IDE de Arduino, dar "clic" en herramientas y seleccionar la opción puerto serial.

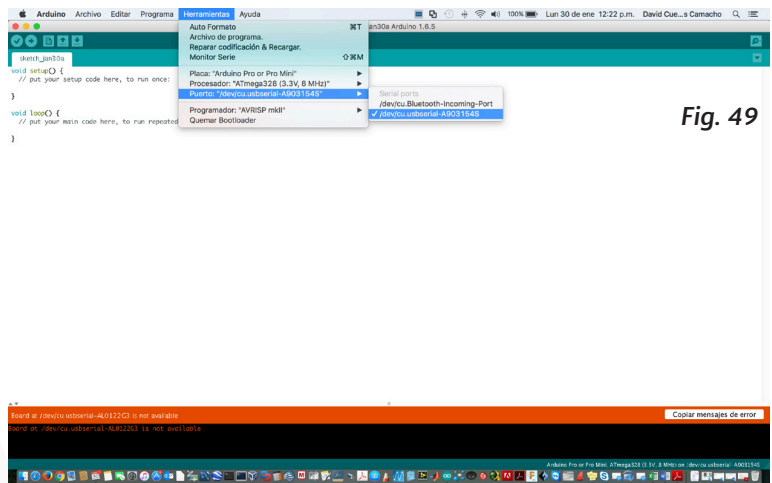

6.- Abrir el monito serial (A), encender el sistema mediante el switch, y verificar que se estén recibiendo los datos inalámbricamente.

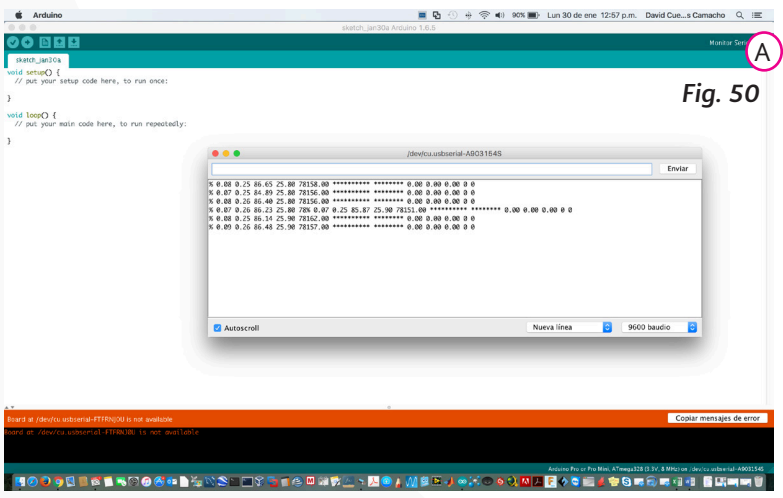

También se puede utilizar una terminal para abrir una comunicación serial y verificar que se recibe la información.

## **5. Integración de subsistemas**

Para comenzar con la integración de las diferentes tarjetas que conforman a los subsistemas del Cansat AEM 1 se utilizarán los 3 módulos que conforman la plataforma o "bus" del dispositivo Cansat, además de cables con conectores hembra tipo Molex de siete pines y separadores hexagonales que le darán estructura y permitirán colocar las diferentes tarjetas PCB de manera vertical.

La integración del Cansat AEM 1 requiere de la siguiente lista de materiales:

- Separadores hexagonales de poliamida M2.5 con tornillo y 2 cm de largo.
- Cable con conectores Molex de 7 pines hembra.
- Tarjeta PCB del módulo de potencia previamente ensamblado.
- Tarjeta PCB del módulo de la computadora de vuelo previamente ensamblado.
- Tarjeta PCB del módulo de telemetría previamente ensamblado.
- Batería
- Jumper.

La figura 51 muestra las tarjetas PCB del Cansat base (Bus), los cables de siete hilos y los separadores hexagonales. *Fig. 51*

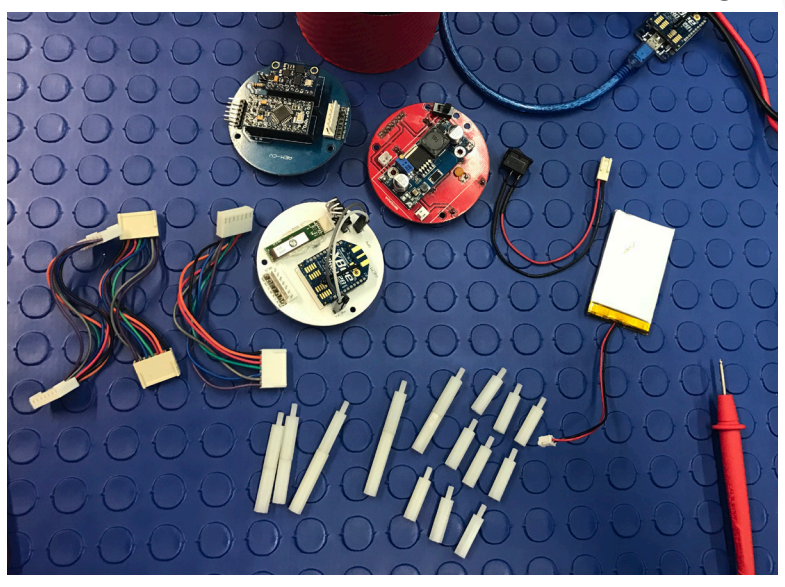

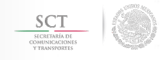

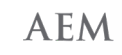

**AGENCIA** 

ESPACIAL MEXICANA

Es importante señalar que el orden de montaje de las tarjetas de la plataforma es indistinto, sin embargo se recomienda que en la parte más baja se coloque la tarjeta con el subsistema de alimentación eléctrica (MP), a continuación la tarjeta PCB dónde se localiza la computadora de vuelo (CV) y en la parte superior la tarjeta del subsistema de telemetría (TL).

Se debe tener cuidado con la batería LiPo, debiendo colocarse en la parte baja, de tal manera que al momento de introducir el dispositivo armado en la estructura cilíndrica, la batería se disponga sin obstrucción de ningún tipo y quede junto a la tarjeta de MP.

La siguiente serie fotográfica muestra la disposición para el armado de la plataforma del dispositivo Cansat AEM 1.

En la parte superior se colocará la tarjeta de cada carga útil a utilizar, permitiendo disponer de espacio y opciones de configuración acorde a las necesidades de cada carga útil que se pretenda colocar para desempeñar una misión.

#### **Paso 1:**

Colocar los separadores en los orificios del módulo de potencia por la parte inferior.

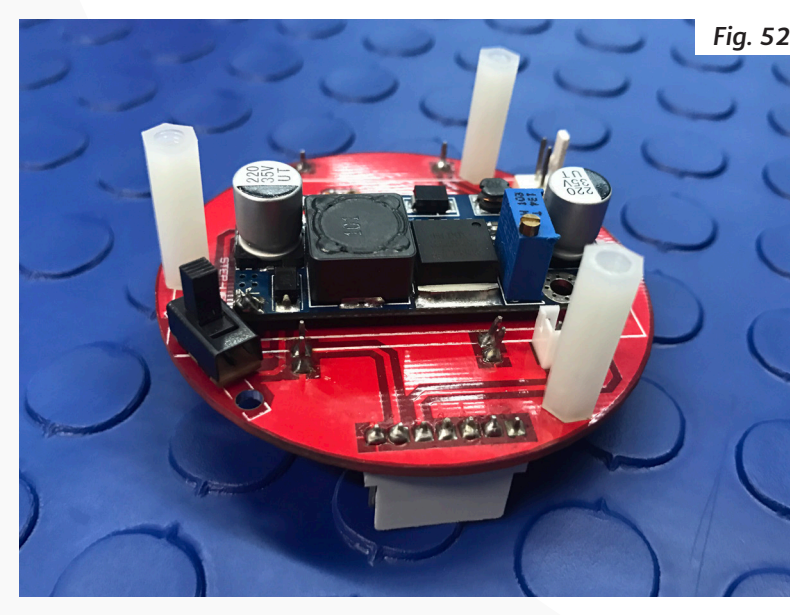

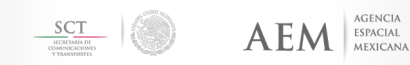

#### *Manual de Armado*

#### **Paso 2:**

Atornillar los separadores por la parte superior.

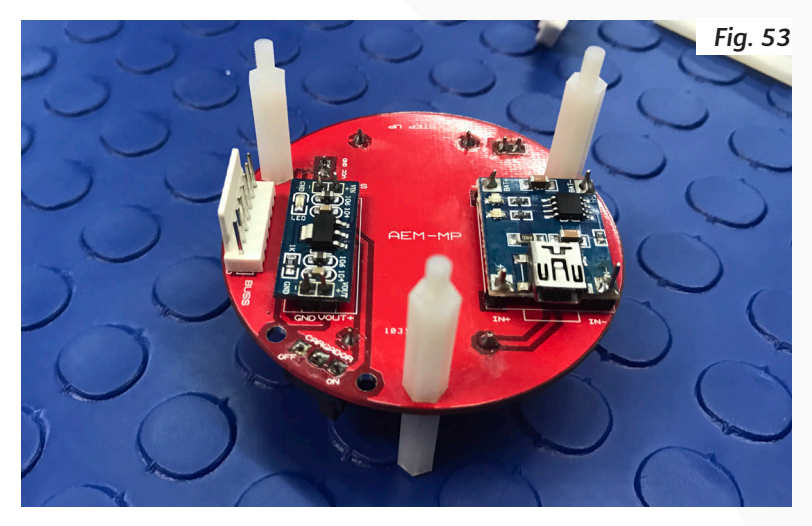

#### **Paso 3:**

Conectar el cable Molex de siete pines en el conector macho tipo Molex que se encuentra en la placa.

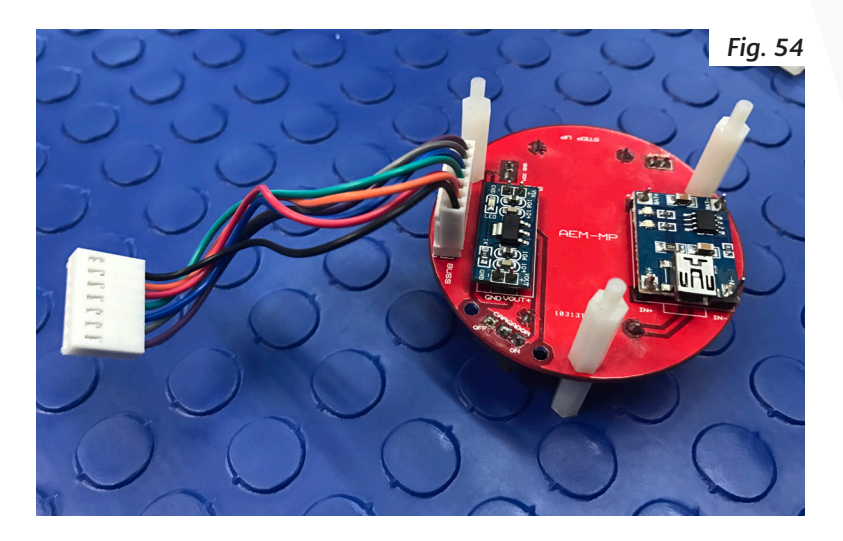

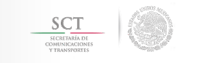

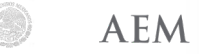

#### **Paso 4:**

Conectar la placa del módulo de computadora de vuelo (CV) con el cable Molex, verificar que los cables vayan en el orden correcto de GND a GND y SDA a SDA.

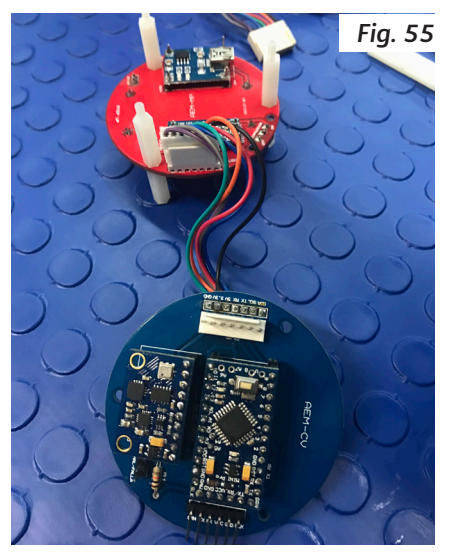

#### **Paso 5:**

Colocar la placa PCB cuidando la orientación proporcionada por los orificios, y procurando que el cable Molex no sea presionado por algún componente o la placa misma. En caso de que el cable quede muy presionado se recomienda utilizar dos separadores en lugar de uno o separadores de mayor longitud, lo que proporciona mayor espacio.

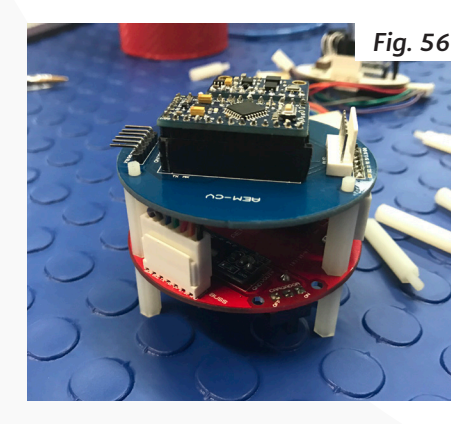

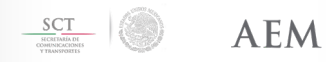

#### **Paso 6:**

Atornille el siguiente separador para colocar la tarjeta PCB del módulo de telemetría (TL).

La conexión de cables del bus lógico y de potencia con los conectores molex se muestra en la figura.

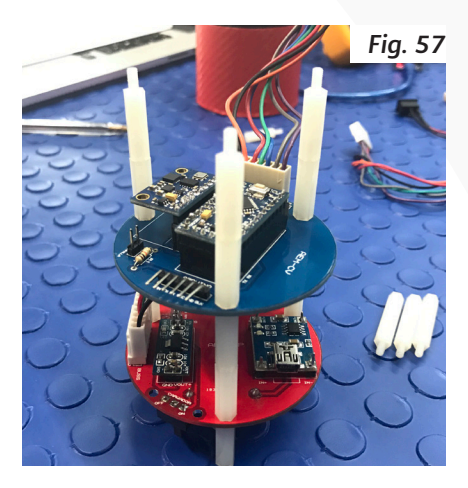

#### **Paso 7:**

Conecte el módulo de telemetría al cable Molex de 7 hilos en uno de sus extremos.

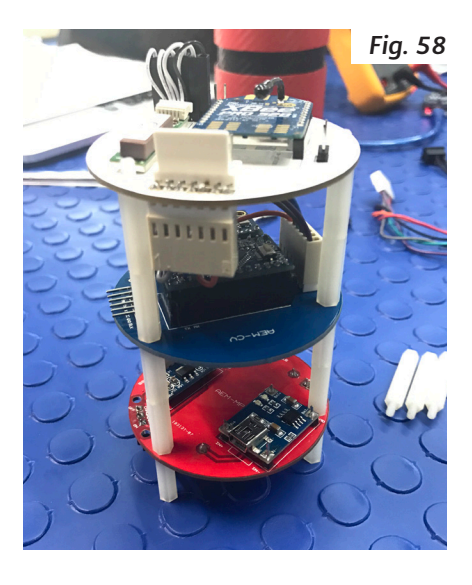

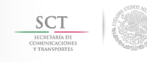

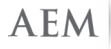

#### **Paso 8:**

Ensamble el módulo y con otros separadores fije la placa PCB.

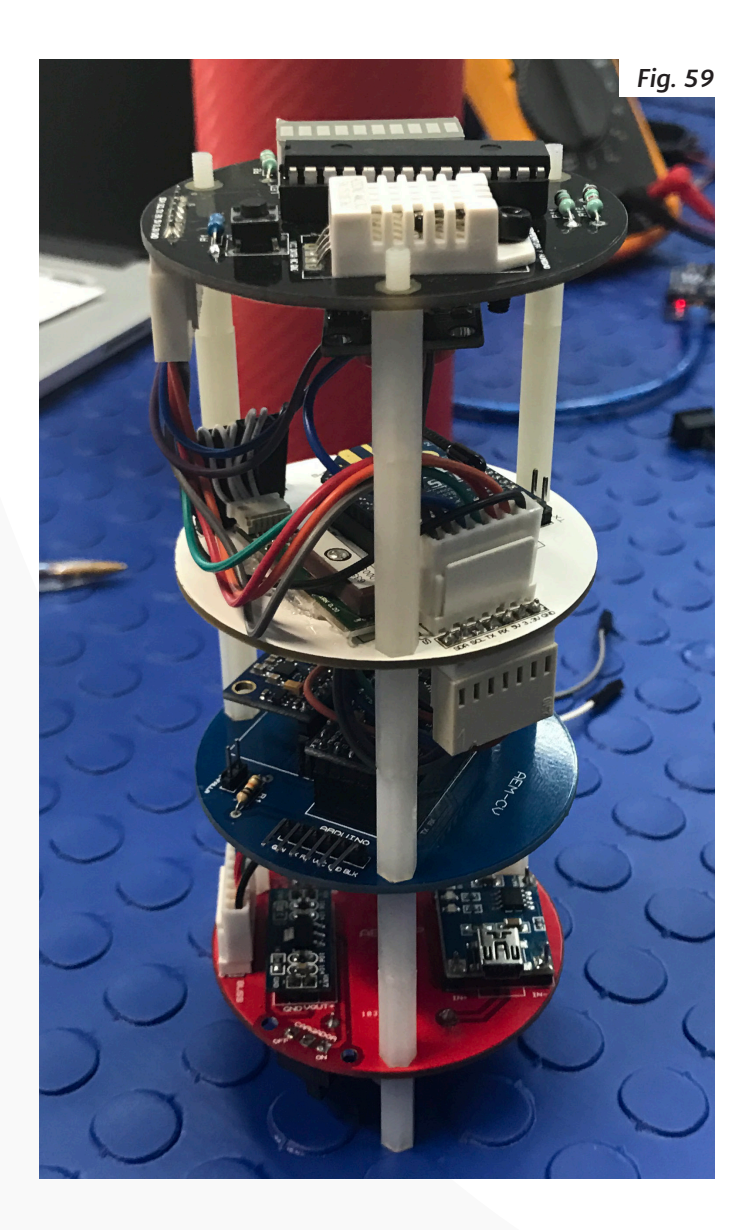

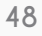

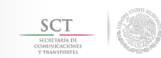

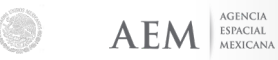

#### **Paso 9:**

Verifique nuevamente que todo esté bien conectado y que los cables Molex no estén siendo presionados por las placas.

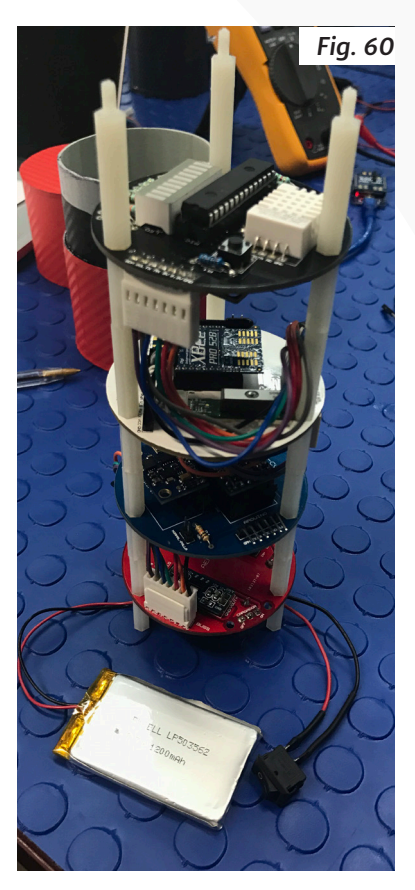

Nota: No debe forzarse el ensamble ya que podría causar algún mal funcionamiento tanto de tipo mecánico como eléctrico.

El resultado debería verse como el que se muestra en la figura.

El ejemplo mostrado aquí no es la única configuración en que puede armarse el Cansat AEM 1, sin embargo, se ha hecho y se recomienda realizarlo de esta forma para facilitar la integración de los subsistemas de manera inicial.

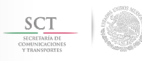

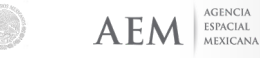

**AGENCIA** 

#### ELABORADO POR:

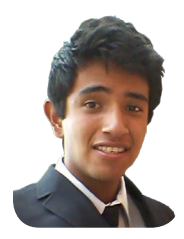

#### **Brandon Enrique Salazar Quintero.** Estadía profesional en la AEM.

Universidad Politécnica de Chiapas.

Brandón es actualmente pasante de la carrerra de Mecatrónica por parte de la Universidad Politécnica de Chiapas, como parte de su formación académica, ha participado en diferentes proyectos:

Participó en el proyecto "5 S's" de la Agencia Euromotriz CHESSA NISSAN, aplicando protocolos de verificación para seguridad y organización del área de hojalatería y pintura.

Realizó una estancia en la Universdida Politécnica de Chiapas, dentro del Proyecto de "Normatividad dentro de las áreas asignadas", que consiste en la revisión de estructuras y equipamento de talleres, para el cumplimiento de la normatividad STPS.

Realizó su servicio social, en la Contraloría Municipal, realizando la verificación de expedientes técnicos de las siguientes áreas:

- Servicios públicos.
- Obras públicas.
- Procedimientos administrativos.

Actualmente realiza una estadía industrial, dentro de la Agencia Espacial Mexicana, en el área de formación de Capital Humano Especializado en el Campo Espacial, donde realiza la revisión, armado y verificación del diseño del CANSAT AEM-1, así como la revisión y rediseño de estación terrena.

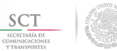

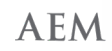

#### Revisión de contenidos:

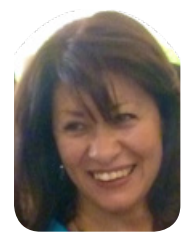

#### **Ing. Blanca Rebollar Trejo.**

Directora de Formación de Capital Humano Especializado en el Campo Espacial. Agencia Espacial Mexicana.

Ingeniera en Electrónica con Especialidad en Dirección y Desarrollo de Negocios y en Administración de Proyectos.

Actualmente se desempeña como Directora de Formación de Capital Humano Especializado en el Campo Espacial en la Agencia Espacial Mexicana.

Cuenta con más de 20 años de experiencia en la planeación, puesta en marcha y operación de diversos proyectos nacionales de comunicación vía satélite en la iniciativa privada y en el gobierno.

Entre estos proyectos se incluyen:

• SKY (Sistema de TV directa al hogar vía satélite) del Grupo Televisa.

- La red de televisión educativa RED EDUSAT.
- Sistema Nacional e-México.

• La conexión de las Redes Estatales de Educación, Salud y Gobierno de la SCT a la Red Nacional de Impulso a la Banda Ancha.

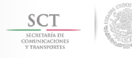

#### Diseño Editorial:

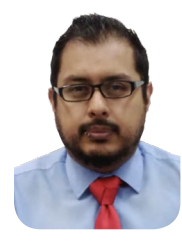

**Lic. Octavio García Arellano.** Subgerente de Integración y Seguimiento de Proyectos Educativos. Agencia Espacial Mexicana.

Licenciado en Diseño Gráfico, títulado con mención honorífica, de la Facultad de Estudios Superior Acatlán de la UNAM.

Ha colaborado con la Agencia Espacial Mexicana desde Octubre de 2013, como Subgerente de Integración y Seguimiento de Proyectos Educativos, dentro de la Dirección de Formación de Capital Humano Especializado en el Campo Espacial.

Ha participado en la realización de diferentes proyectos, como:

•La elaboración de 3 manuales de dispositivos CanSat

•El diseño instruccional del curso "Ingeniería de Sistema Espaciales: Aplicado a una misión CanSat" impartido por la Agencia Espacial Mexicana, mismo que está dirigido a profesores de nivel superior.

•Diseño objetos de aprendizaje en línea.

•Coordinación de lanzamientos CanSat utilizando drones y cohetes propulsados por agua.

•Ha colaborado con la organización del Certamen Nacional "Misiones Espaciales México" de la Agencia Espacial Mexicana.

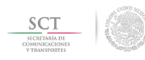

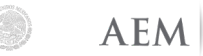

AGENCIA

ESPACIAL MEXICANA *Manual de Armado CanSat AEM-1*

Coordinación de Formación de Capital Humano en el Campo Espacial

Dirección de Formación de Capital Humano Especializado en el Campo Espacial

# AEM

**AGENCIA ESPACIAL MEXICANA** 

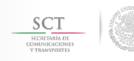

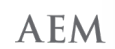

agencia<br>espacial<br>mexicana